# <span id="page-0-0"></span>**Guía del usuario de la unidad de cintas Dell PowerVault**

[Introducción](file:///C:/data/Stor-sys/LTO_LC/sp/intro.htm) [Cómo configurar la unidad de cintas](file:///C:/data/Stor-sys/LTO_LC/sp/setup.htm) [Cómo utilizar la unidad de cintas](file:///C:/data/Stor-sys/LTO_LC/sp/usage.htm) [Cómo utilizar el software de copia de seguridad de cintas](file:///C:/data/Stor-sys/LTO_LC/sp/software.htm) [Resolución de problemas](file:///C:/data/Stor-sys/LTO_LC/sp/trouble.htm) **[Especificaciones](file:///C:/data/Stor-sys/LTO_LC/sp/specs.htm)** [Obtención de ayuda](file:///C:/data/Stor-sys/LTO_LC/sp/enterprise_help.htm) [Ponerse en contacto con Dell](file:///C:/data/Stor-sys/LTO_LC/sp/enterprise_contact.htm) Apéndice - [Información sobre la normativa](file:///C:/data/Stor-sys/LTO_LC/sp/Appendix.htm) [Glosario](file:///C:/data/Stor-sys/LTO_LC/sp/glossary.htm)

 $\bullet$  $\triangle$ 

NOTA: Una NOTA indica información importante que le ayudará a utilizar mejor su sistema.

AVISO: Un mensaje de AVISO indica un daño potencial del hardware o pérdida de datos y dice cómo evitar el problema.

**PRECAUCIÓN: Un mensaje de PRECAUCIÓN indica un posible daño de propiedad, daños corporales o muerte.** 

**La información de este documento está sujeta a cambios sin previo aviso. © 2010 Dell Inc. Reservados todos los derechos. © International Business Machines Corporation, 2010. Reservados todos los derechos.** 

Marcas registradas utilizadas en este texto: *Dell, el logotipo de DELL y PowerVault* son marcas registradas de Dell Inc. *Microsoft* y *Windows* son marcas registradas de Microsoft Corporation.

Es posible que en este documento se utilicen otras marcas registradas y nombres comerciales para hacer referencia a las entidades poseedoras de la marca y del nombre o de sus productos. Dell Inc. renuncia cualquier interés de propietario en las marcas registradas o marcas comerciales que no sean suyas.

Números de modelo de la unidad interna: LTO Ultrium 5–H, LTO Ultrium 4-H, LTO Ultrium 3-H<br>Números de modelo de la unidad externa: CSEH 001, LTO4-EH1, LTO3-EH1<br>Número de modelo de montaje en bastidor: 2U Bastidor de almacen

*Release inicial: diciembre de 2010*

<span id="page-1-0"></span>**Apéndice - Información sobre la normativa: Guía del usuario de la unidad de cintas Dell<sup>™</sup> PowerVault<sup>™</sup>** 

## **Información sobre la normativa para Taiwán**

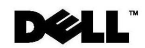

BSMI 通告 (僅限於台灣)

大多數的 IBM Taiwan 電腦系統被 BSMI (經濟部標準檢驗局) 劃分為乙類數位裝置。但是,使用某些選件會使有 些組態的等級變成甲類。若要確定您的電腦系統適用等級,請檢查所有位於電腦底部或背面板、擴充卡安裝托架, 以及擴充卡上的 BSM1 註冊標籤。如果其中有一甲類標籤,即表示您的系統為甲類數位裝置。如果只有 BSM1 的檢磁號碼標籤,則表示您的系統為乙類數位裝置。

一旦確定了系統的 BSMI 等級,請閱讀相關的 BSMI 通告。請注意,BSMI 通告規定凡是未經 IBM Taiwan Inc. 明確批准的擅自變更或修改,將導致您失去此設備的使用權。

此裝置符合 BSMI (經濟部標準檢驗局) 的規定,使用時須符合以下兩項條件:

```
• 此裝置不會產生有害干擾。
```
■ 此裝置必須能夠接受所接收到的干擾,包括可能導致無法正常作業的干擾。

甲類

此設備經測試證明符合 BSMI (經濟部標準檢驗局) 之甲類數位裝置的限制規定。 這些限制的目的是為了在商業環 境中使用此設備時,能提供合理的保護以防止有害的干擾。此設備會產生、使用並散發射頻能量;如果未遵照製造 廠商的指導手冊來安裝和使用,可能會干擾無線電通訊。請勿在住宅區使用此設備。

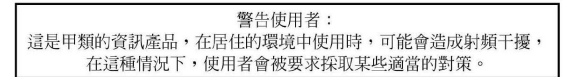

公司連絡詳情 (僅限於臺灣)

根據商品檢驗法(Commodity Inspection Act) 第 11 條的規定, IBM 臺灣軟體技術支援 (IBM Taiwan, Inc.) 就本文件所<br>指的產品提供台灣地區認證機構的連絡詳情如下:

TBM 臺灣軟體技術支援 110 臺北市信義區松仁路 7 號 4 樓

本文件中的資訊如有更改,恕不另行通知。<br>© 2007 年 Dell Inc.版權所有,翻印必究。列印於墨西哥。

未經 Dell Inc. 的書面許可,不得以任何形式進行複製。

本文中使用的商標: Dell 和 DELL 徽標是 Dell Inc. 的商標; IBM 是 International Business Machines Corporation 的註冊商標。 本文件中述及的其他商標和產品名稱是指擁有相應商標和名稱的公司實體或其產品。Dell 對本公司之外的商標和產品名稱不<br>擁有任何所有權。

*Figura 17. Declaración de información sobre contactos en Taiwán*

[Volver a la página de contenido](file:///C:/data/Stor-sys/LTO_LC/sp/index.htm)

# <span id="page-2-0"></span>Cómo ponerse en contacto con Dell: Guía del usuario de la unidad de cintas Dell<sup>™</sup> **PowerVault<sup>™</sup>**

Para ponerse en contacto con Dell electrónicamente, puede acceder a los sitios web siguientes:

### l **[www.dell.com](http://www.dell.com/)**

- l **[support.dell.com](http://support.dell.com/)** (soporte)
- l **www.dell.com/regulatory\_compliance** [\(información de cumplimiento de la normativa\)](http://www.dell.com/regulatory_compliance)

Para obtener las direcciones web específicas para su país, busque el apartado del país que corresponda en la tabla que se muestra a continuación.

**A NOTA:** Los números gratuitos sólo se pueden utilizar dentro del país en el que aparecen listados.

NOTA: En determinados países, el soporte específico para sistemas Dell™ XPS™ se pone a disposición del cliente en un número de teléfono<br>independiente. Si en la lista no ve un número de teléfono específico para sistemas XP

Cuando necesite ponerse en contacto con Dell, utilice las direcciones electrónicas, números y códigos que se proporcionan en la tabla siguiente. Si necesita<br>ayuda para determinar el código que debe utilizar, póngase en con

**A NOTA:** La información de contacto proporcionada se considera correcta en el momento en que este documento ha sido impreso, y puede estar sujeta a cambios.

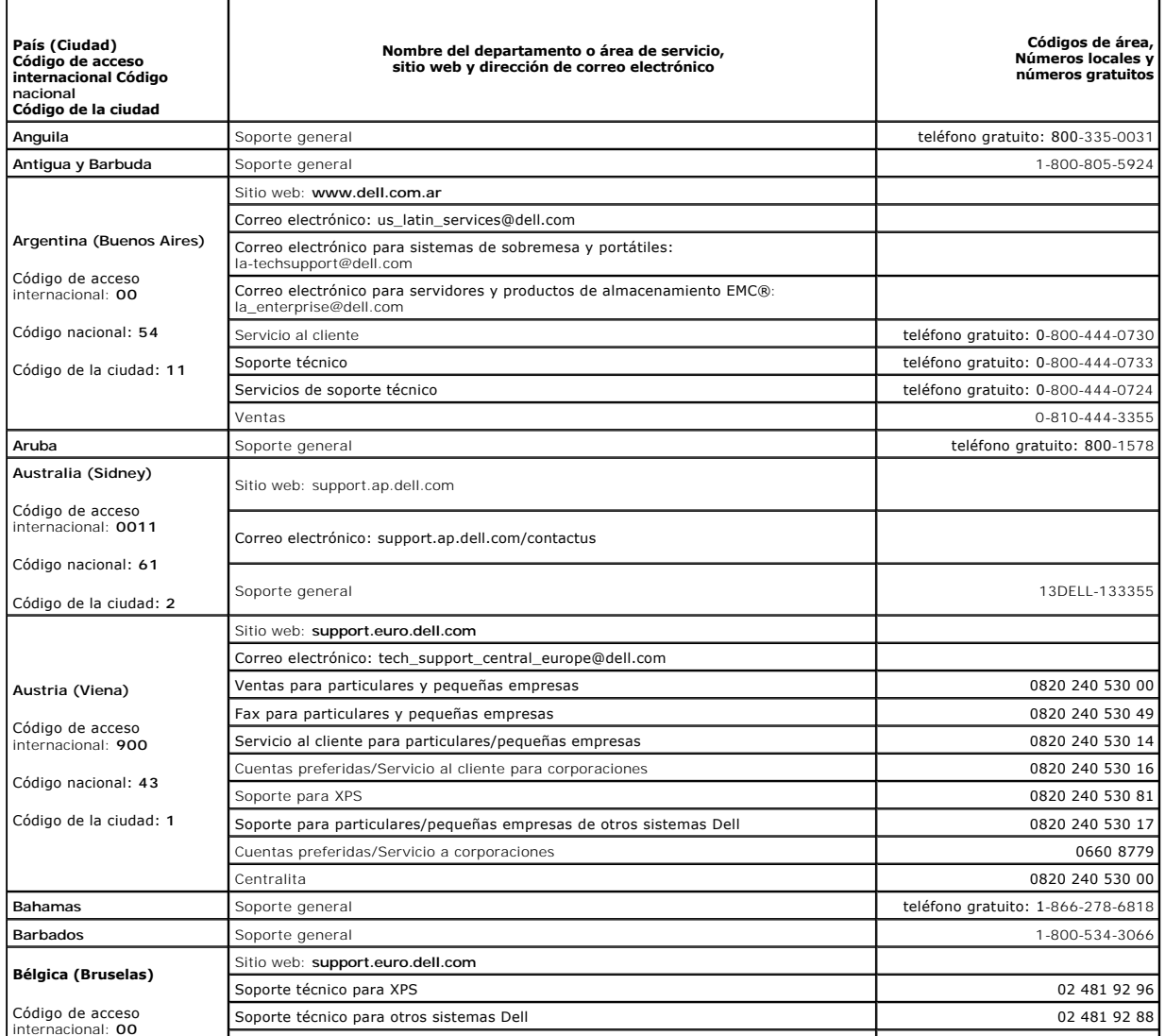

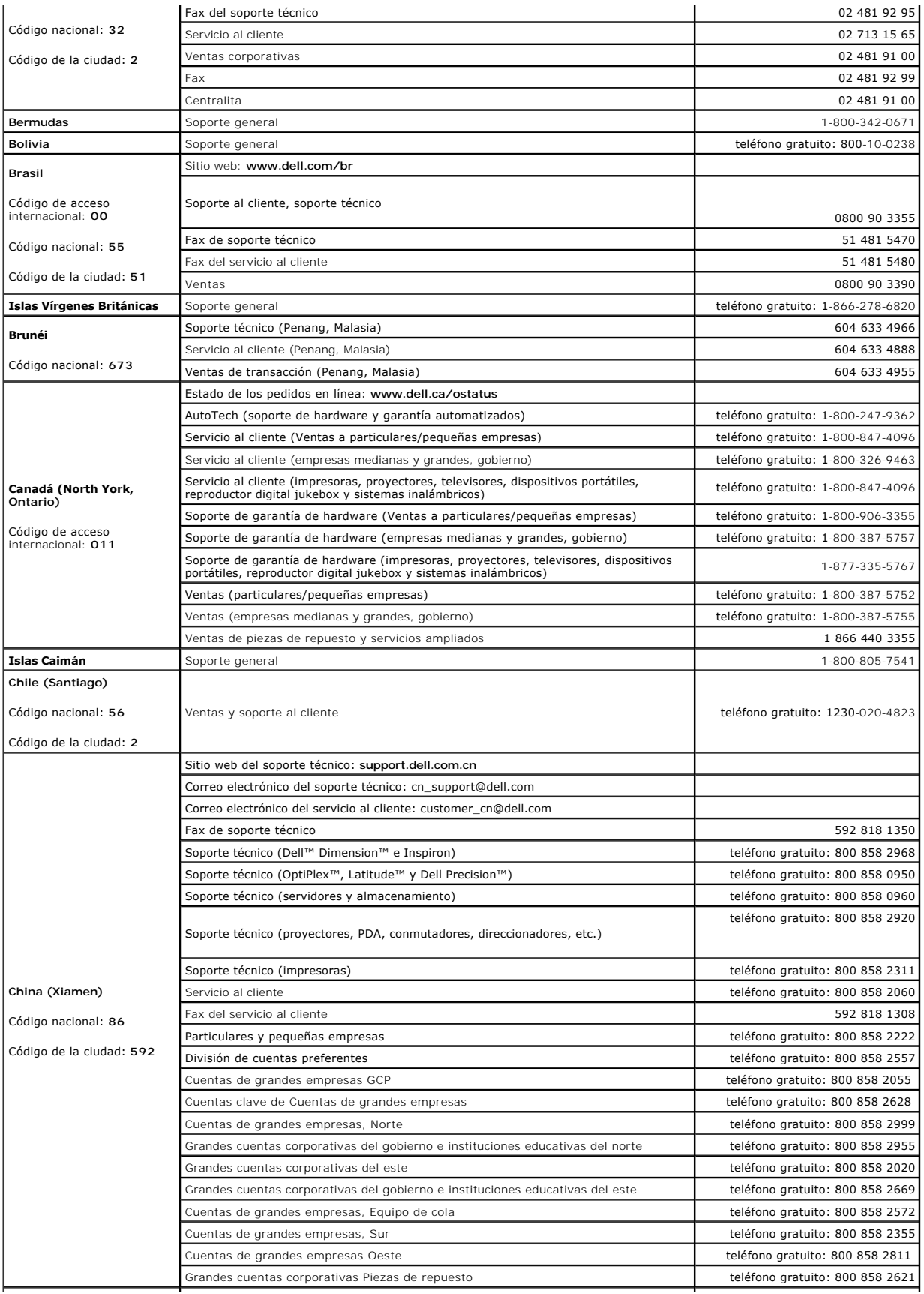

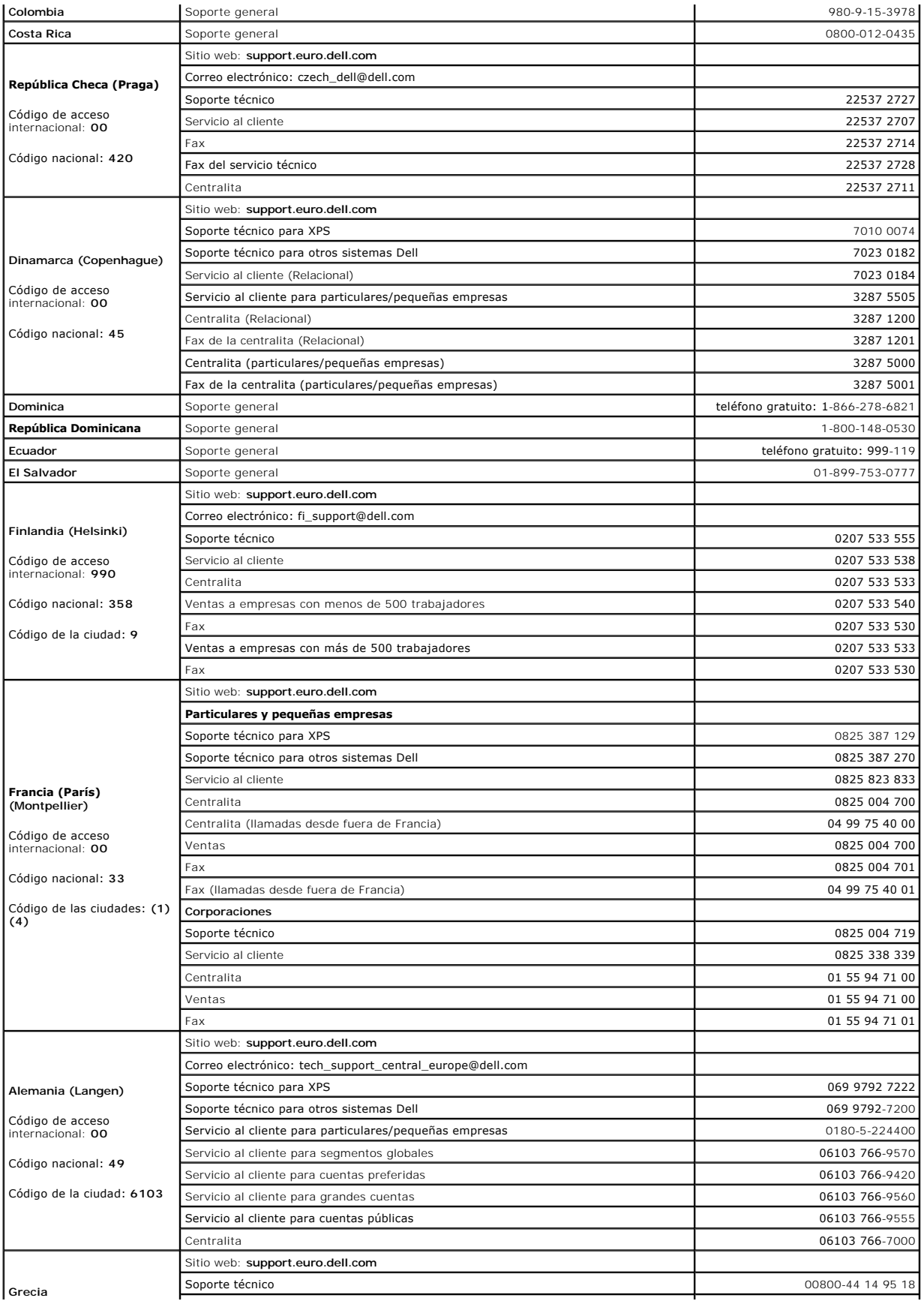

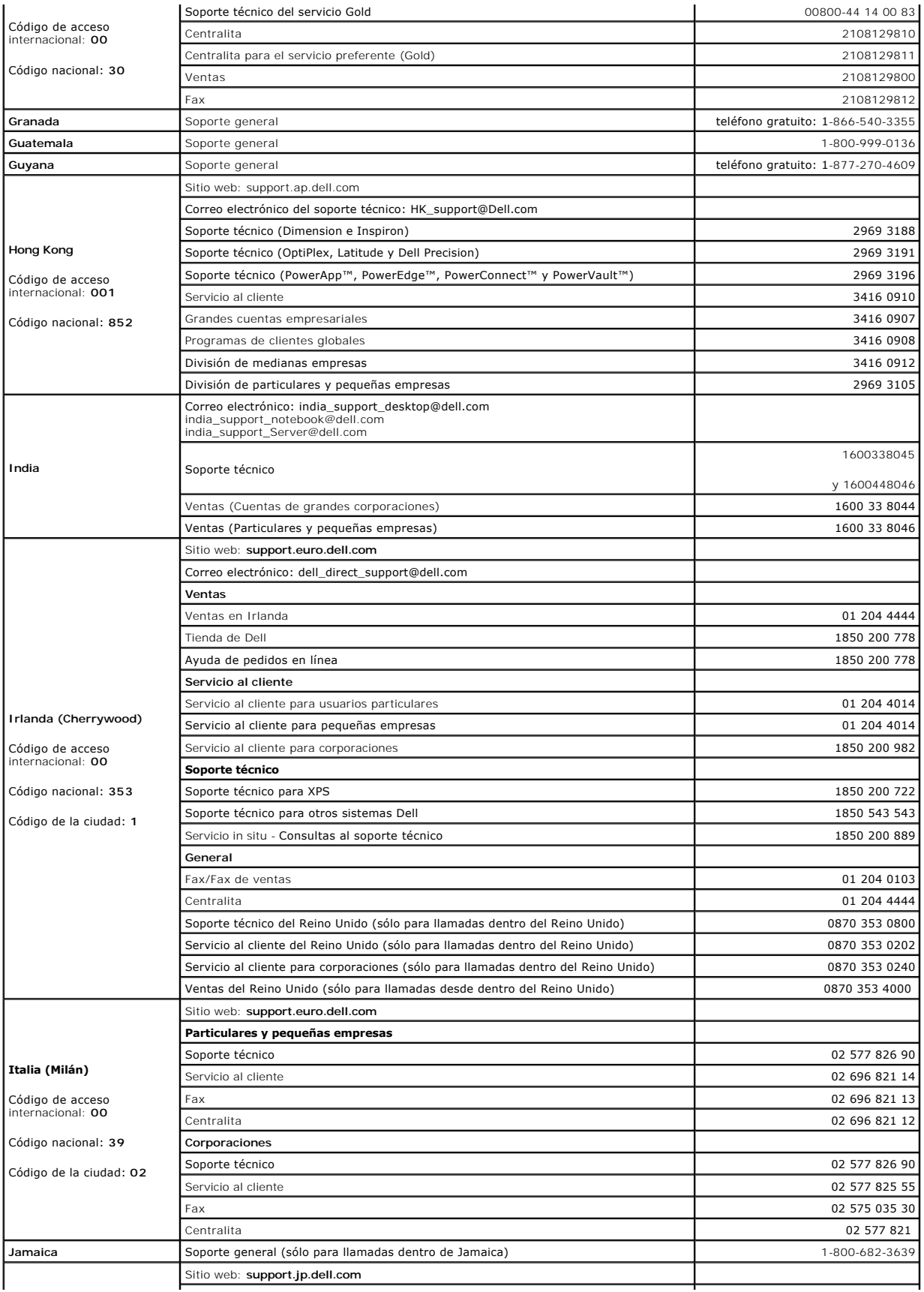

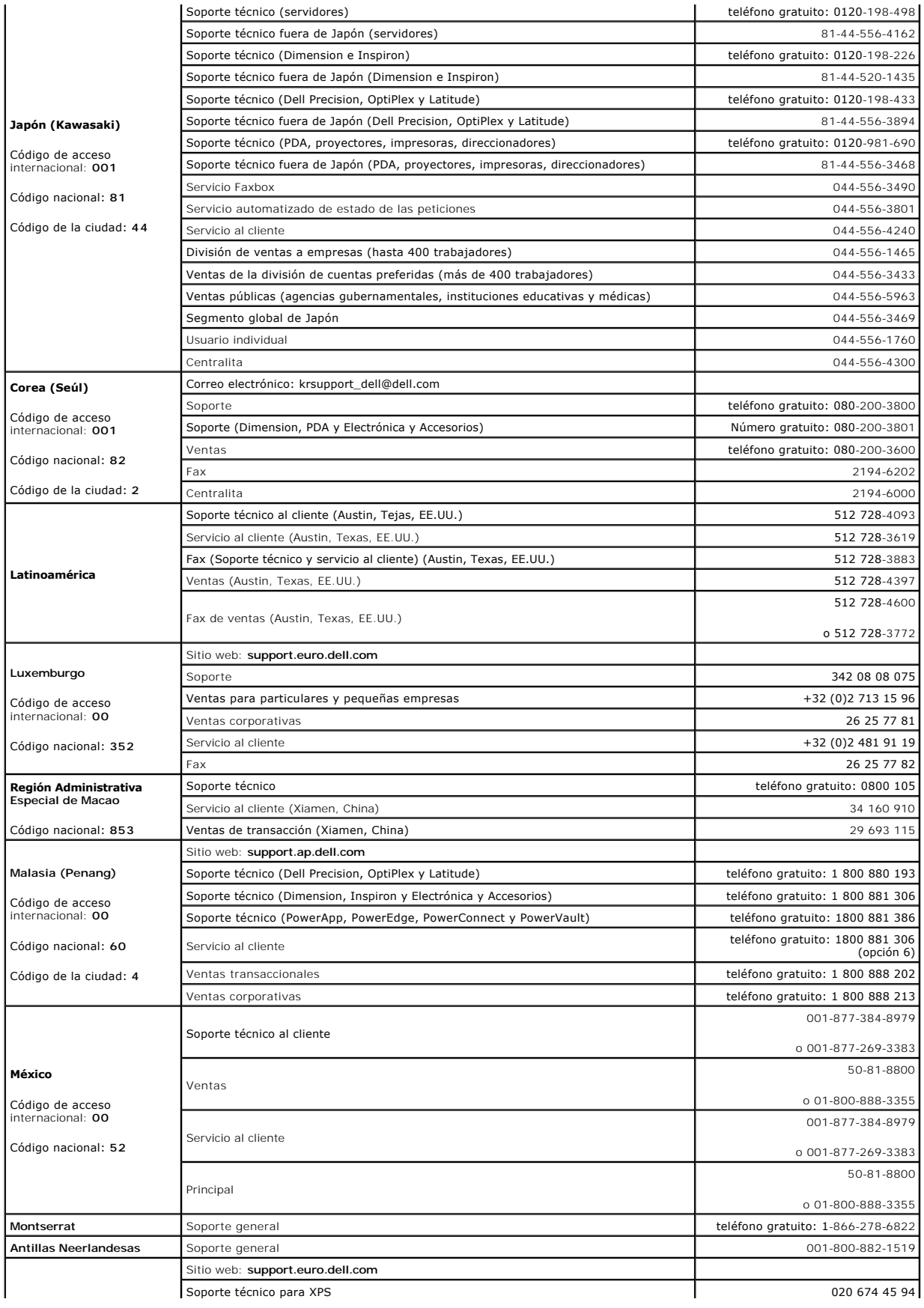

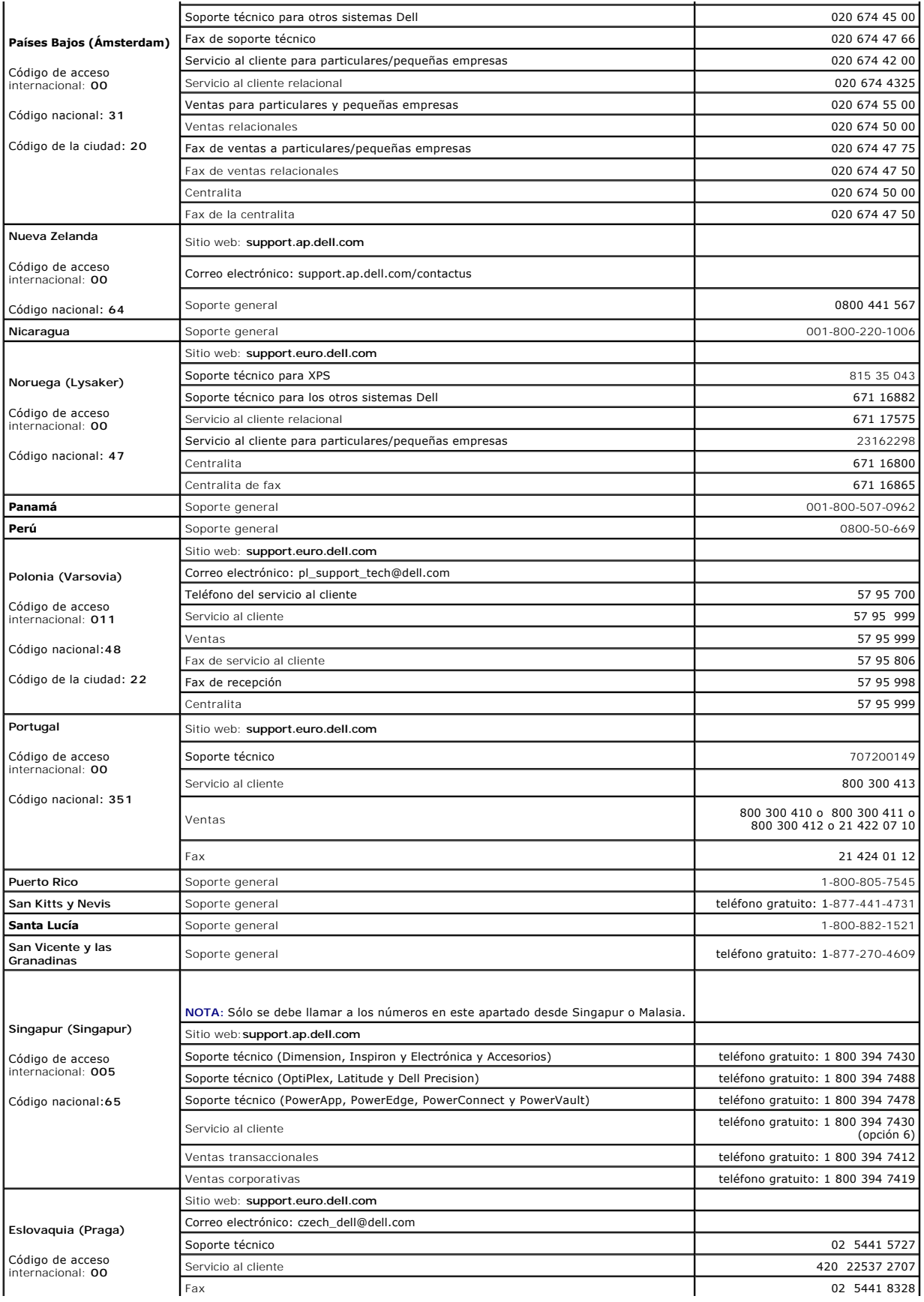

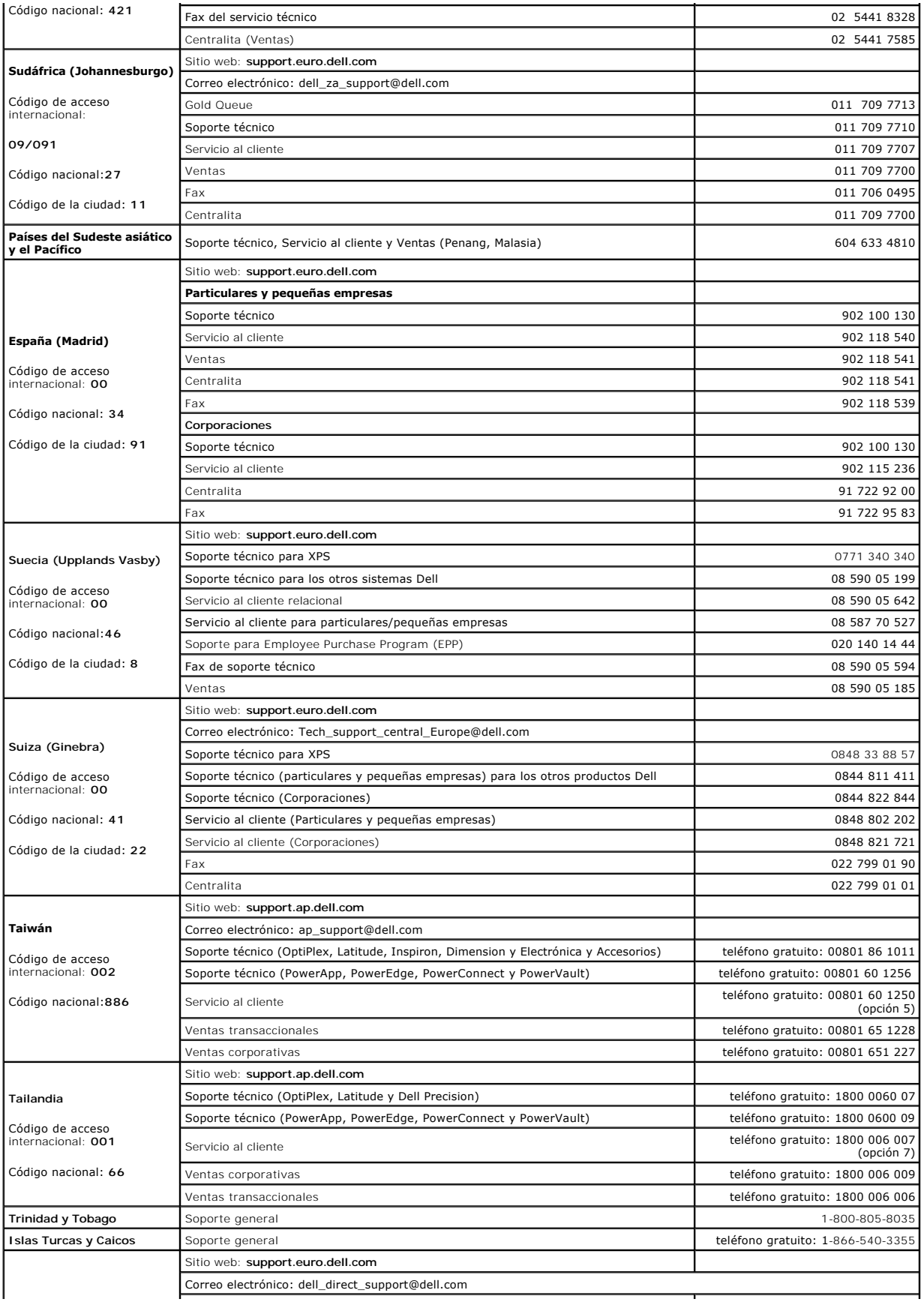

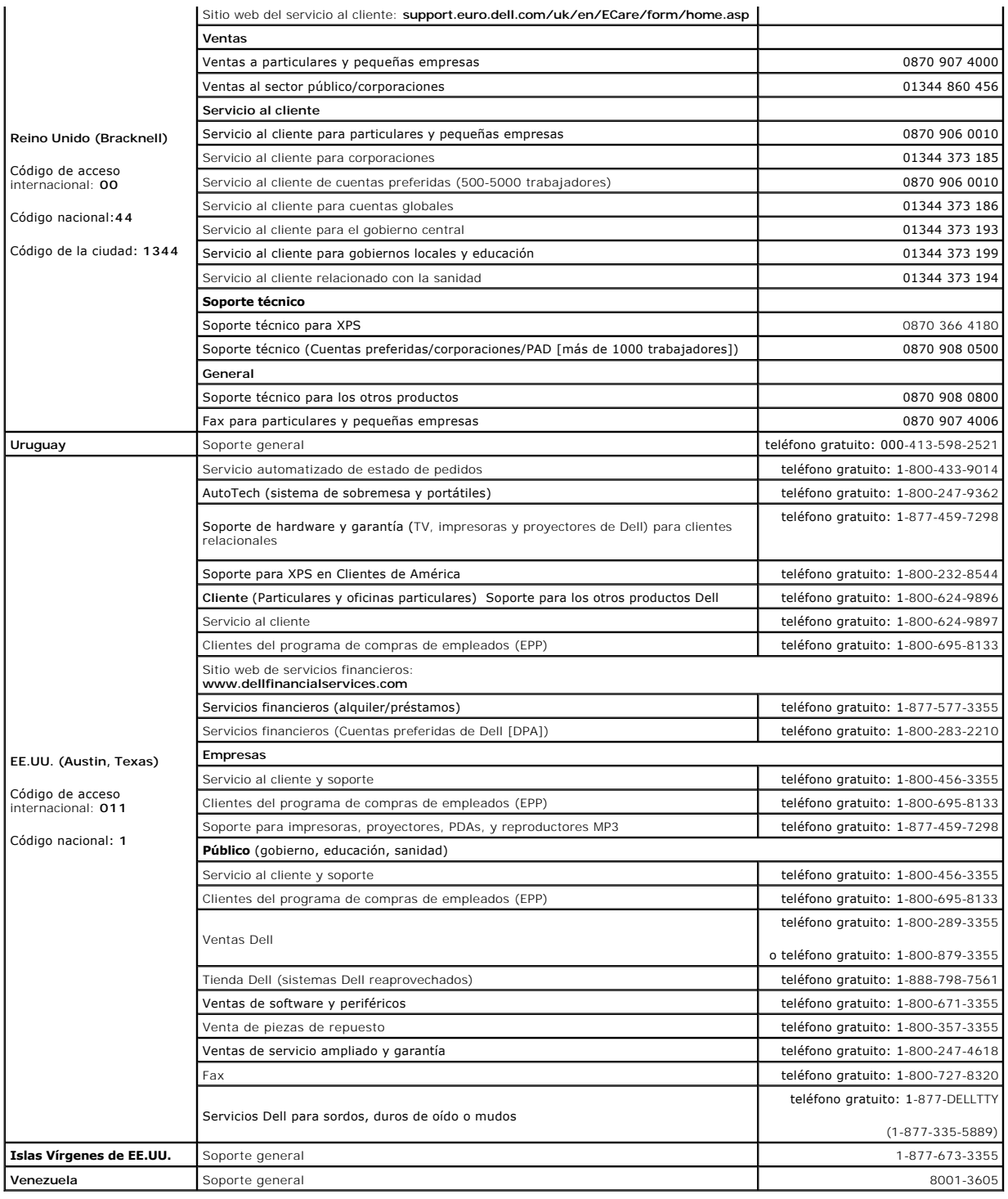

[Volver a la página de contenido](file:///C:/data/Stor-sys/LTO_LC/sp/index.htm)

# <span id="page-10-0"></span>**Obtención de ayuda: Guía de usuario de la unidad de cintas Dell™ PowerVault™**

- [Asistencia técnica](#page-10-1)
- [Certificación y capacitación de Dell Enterprise](#page-12-0)
- $\bullet$  Problemas
- [Información sobre el producto](#page-12-2)
- [Devolución de artículos para reparación bajo garantía o crédito](#page-12-3)
- [Antes de llamar](#page-13-0)

# <span id="page-10-1"></span>**Asistencia técnica**

Si necesita asistencia para solucionar un problema técnico, efectúe los pasos siguientes:

- 1. Complete los procedimientos descritos en "Resolución de problemas del sistema".
- 2. Realice un diagnóstico del sistema y grabe cualquier información que proporcionada.
- 3. Realice una copia de la [Lista de comprobación de diagnósticos](#page-13-1), y acabe de rellenarla.
- 4. Utilice la suite ampliada de servicios en línea de Dell disponible en la página Soporte de Dell en el sitio web **support.dell.com** para obtener ayuda de procedimientos de instalación y de resolución de problemas.

Para obtener más información, consulte el apartado de "Servicios en línea".

5. Si los pasos anteriores no han resuelto el problema, póngase en contacto con Dell para obtener asistencia técnica.

**NOTA:** Llame al soporte técnico desde un teléfono que se encuentre en el sistema o cerca de éste para que el personal de asistencia técnica le pueda ayudar con cualquier procedimiento necesario.

**NOTA:** Es posible que el código de servicio express de Dell para el sistema no esté disponible en todos los países.

Cuando el sistema telefónico automatizado de Dell se lo solicite, teclee su código de servicio express para dirigir su llamada directamente al<br>personal de asistencia apropiado. Si no dispone de un código de servicio expres

[Para obtener instrucciones sobre cómo utilizar el servicio de soporte técnico, consulte los apartados "Servicio de soporte técnico](#page-13-0)" y "Antes de llamar."

**NOTA:** Algunos de los siguientes servicios no siempre están disponibles en todos los lugares fuera del territorio continental de los EE.UU. Póngase en contacto con su representante local de Dell para obtener información acerca de la disponibilidad.

# **Servicios en línea**

Puede acceder al sitio de soporte de Dell en la dirección **support.dell.com**. Seleccione su región en la página **WELCOME TO DELL SUPPORT** (Bienvenido a Soporte Dell), y cumplimente los detalles solicitados para acceder a las herramientas e información de ayuda.

Puede ponerse en contacto con Dell electrónicamente utilizando las direcciones siguientes:

l World Wide Web

**www.dell.com/**

**www.dell.com/ap/** (sólo países de Asia-Pacífico)

**www.dell.com.cn** (sólo China)

**www.dell.com/jp** (sólo Japón)

**www.euro.dell.com** (sólo Europa)

**www.dell.com/la** (países de América Latina)

**www.dell.ca** (sólo Canadá)

l Protocolo de transferencia de archivos (FTP) anónimo

**ftp.dell.com/**

Inicie sesión como un usuario anónimo, user:anonymous, y utilice su dirección de correo electrónico como contraseña.

l Servicio de soporte electrónico

support@us.dell.com

apsupport@dell.com (sólo países de Asia-Pacífico)

cn\_support@dell.com (sólo China)

support.jp.dell.com (sólo Japón)

support.euro.dell.com (sólo Europa)

l Servicio de cotización electrónica

sales@dell.com

apmarketing@dell.com (sólo países de Asia-Pacífico)

sales\_canada@dell.com (sólo Canadá)

l Servicio de información electrónica

info@dell.com

# **Servicio AutoTech**

El servicio automatizado de asistencia técnica de Dell, serviceAutoTechprovides, proporciona respuestas registradas a las preguntas más frecuentes de los<br>clientes de Dell sobre sus sistemas informáticos portátiles y de sob

Cuando llame a AutoTech, utilice su teléfono de tonos para seleccionar los temas que corresponden a sus dudas.

El servicio de AutoTech está disponible las 24 horas del día, los 7 días de la semana. También puede tener acceso a este servicio a través del servicio de<br>soporte técnico. Consulte la información de contacto de su región.

## **Servicio automatizado de estado de pedidos**

<span id="page-12-5"></span>Para comprobar el estado de cualquier producto Dell que haya solicitado, puede visitar el sitio web **support.dell.com**, o puede llamar al servicio automatizado de estado de pedidos. Una grabación le solicita la información necesaria para encontrar e informarse sobre su pedido. Consulte la información de contacto de su región.

# <span id="page-12-4"></span>**Servicio de soporte técnico**

El servicio de soporte técnico de Dell está disponible las 24 horas del día, los 7 días de la semana, para poder contestar a sus preguntas acerca del hardware<br>de Dell. Nuestro personal de soporte técnico utiliza diagnóstic

Para ponerse en contacto con el servicio de soporte técnico de Dell, consulte el apartado "[Antes de llamar](#page-13-0)" y, a continuación, consulte la información de contacto para su región.

# <span id="page-12-0"></span>**Certificación y capacitación de Dell Enterprise**

La certificación y capacitación de Dell Enterprise está a su disposición; consulte la página **www.dell.com/training** para obtener más información acerca de este tema. Es posible que este servicio no se ofrezca en todas las regiones del mundo.

## <span id="page-12-1"></span>**Problemas con su pedido**

Si tuviera algún problema con su pedido, por ejemplo, le faltaran partes, o fueran erróneas o su facturación fuera incorrecta, póngase en contacto con la<br>asistencia al cliente de Dell. Cuando llame, tenga a mano su factura

# <span id="page-12-2"></span>**Información sobre el producto**

<span id="page-12-3"></span>Si necesita información sobre productos adicionales disponibles de Dell, o si desea hacer un pedido, visite el sitio web **www.dell.com**. Para obtener el número de teléfono de los especialistas en ventas de Dell, consulte la información de contacto de su región.

# <span id="page-13-2"></span>**Devolución de artículos para reparación bajo garantía o crédito**

Prepare todos los artículos que vaya a devolver, ya sea para su reparación o crédito, tal como se indica a continuación:

1. Llame a Dell para obtener un número de autorización de devolución de materiales y escríbalo claramente y de manera que destaque en el exterior de la caja.

Para obtener el número de teléfono al que debe llamar, consulte la información de contacto de su región.

- 2. Incluya una copia de la factura y una carta que describa el motivo de la devolución.
- 3. Incluya una copia de cualquier información de diagnóstico (incluida la lista de comprobación de diagnósticos) que especifique las pruebas que haya ejecutado y los mensajes de error detectados por el diagnóstico del sistema.
- 4. Incluya todos los accesorios que pertenezcan a los artículos a devolver (por ejemplo, cables de alimentación, soportes como CD o disquetes y guías) si la devolución es para su crédito.
- 5. Empaque el equipo que va a ser devuelto en su paquete original (o equivalente).

El cliente es el responsable de pagar los gastos de envío. También es responsable de asegurar cualquier producto devuelto y asume el riesgo de pérdida durante el envío a Dell. No se aceptan paquetes de pago contra entrega (C.O.D).

Si una devolución no cumple cualquiera de los requisitos anteriores será rechazada en nuestro lugar de recepción y le será devuelta al cliente.

# <span id="page-13-0"></span>**Antes de llamar**

**NOTA:** Tenga listo su código de servicio express cuando llame El código ayuda al sistema telefónico automatizado de soporte de Dell a dirigir su llamada de manera más eficaz.

Recuerde que debe rellenar la <u>Lista de comprobación de diagnósticos</u>. A ser posible, encienda el sistema antes de llamar a Dell para recibir asistencia técnica<br>desde un teléfono situado en un sistema o cerca del mismo. Pu informático averiado. Asegúrese de tener a mano la documentación sobre el sistema.

**PRECAUCIÓN: Antes de solicitar servicio para los componentes del sistema, consulte la** *Guía de información del sistema* **para obtener información de seguridad importante.** 

<span id="page-13-1"></span>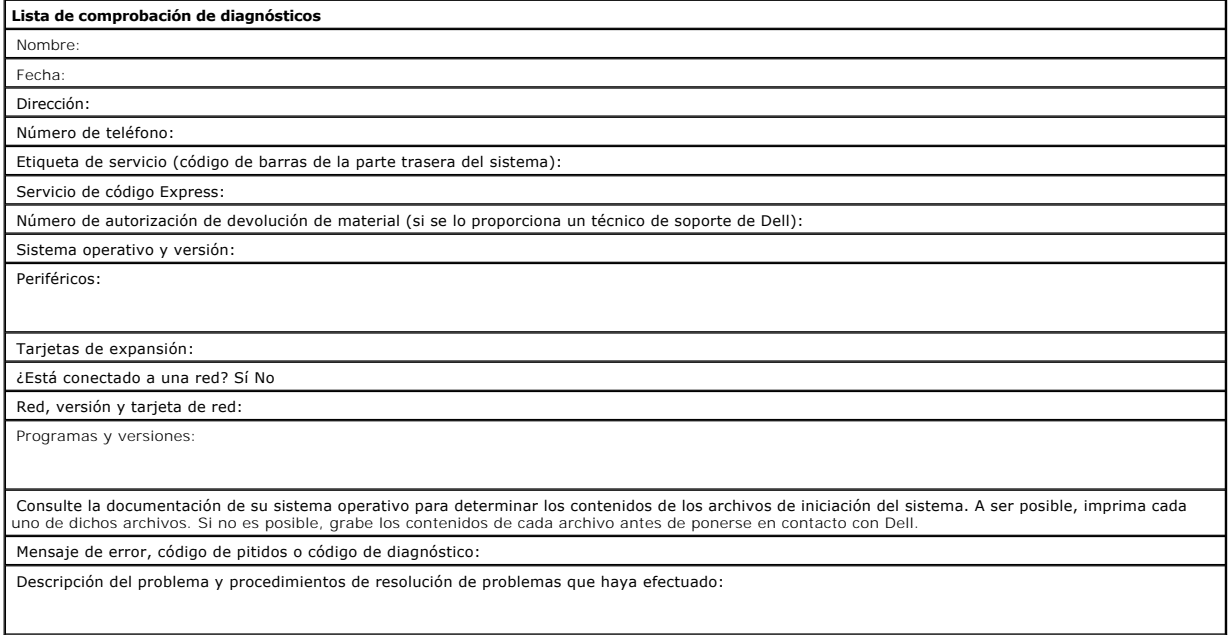

# <span id="page-15-0"></span>**Glosario: Guía del usuario de la unidad de cintas Dell<sup>™</sup> PowerVault<sup>™</sup>**

 $- A - B - C - D - E - F - G - H - I - L - M - N - O - P - R - S - I - U - V$  $- A - B - C - D - E - F - G - H - I - L - M - N - O - P - R - S - I - U - V$ 

## **Números**

**2:1, compresión.** Relación entre la cantidad de datos que pueden almacenarse con compresión y la cantidad de datos que pueden almacenarse sin<br>compresión. En la compresión 2:1, se puede almacenar el doble de datos comprimi

### <span id="page-15-1"></span>**A**

**A.** Consulte **amperio**.

**adaptador.** Consulte **tarjeta adaptadora**.

**alojamiento.** Dispositivo, como una unidad de sobremesa, un autocargador de cartuchos de cinta o una biblioteca de cintas, en el que se puede instalar la unidad de cintas.

**amperio (A).** Unidad de medida para la corriente eléctrica equivalente a un flujo de un culombio por segundo o equivalente a la corriente producida por un voltio aplicada en una resistencia de un ohmio.

**apagar.** Eliminar la alimentación eléctrica de un dispositivo.

**archivo.** Un conjunto con nombre de registros que se almacenan o procesan como una unidad.

**área de la etiqueta.** En el cartucho de cinta LTO Ultrium, un área en bajo relieve junto al conmutador de protección contra grabación en la que se debe pegar la etiqueta del código de barras.

## <span id="page-15-2"></span>**B**

**bloque principal.** Pieza ubicada dentro de la unidad de cintas interconectada a la patilla de acero que, a su vez, está conectada a la cinta en un cartucho de<br>cinta LTO Ultrium. Una vez interconectada, el bloque de patill

**bucle.** (1) Serie de instrucciones que se repiten hasta que se alcanza una condición de finalización. (2) Conectarse para completar un bucle.

**byte.** Cadena que consiste en un determinado número de bits (normalmente 8) que reciben el trato de una unidad y que representan un carácter. Un byte es una unidad de datos fundamental.

## <span id="page-15-3"></span>**C**

**C.** Consulte **centígrado**.

**cabezal.** Consulte **cabezal de la unidad**.

**cabezal de la unidad.** Componente que registra una señal eléctrica en la cinta magnética o que lee una señal de la cinta en una señal eléctrica.

**cable de alimentación.** Cable que conecta un dispositivo a una fuente de alimentación eléctrica.

**capacidad.** Cantidad de datos que puede contener un soporte de almacenamiento y que se expresa en bytes.

**cargar.** Acto de colocar la cinta (realizado por la unidad de cintas) para que el cabezal lea o grabe, tras la inserción de un cartucho de cinta en un compartimento de carga de cinta

#### **cartucho.** Consulte **cartucho de cinta**.

**cartucho de cinta.** Un estuche de almacenamiento extraíble que aloja una cinta magnética accionada por correas que se bobinan en un carrete de suministro y un carrete de entrada.

**cartucho de datos.** Un cartucho de cinta que está destinado al almacenamiento de datos. En contraste con cartucho de limpieza.

**cartucho de limpieza.** Cartucho de cinta que se utiliza para limpiar los cabezales de una unidad de cintas. En contraste con *cartucho de datos*.

**cartucho virgen.** Cartucho de datos que no contiene datos útiles pero que se puede grabar con nuevos datos.

**CC.** Consulte **corriente continua**.

**centígrados (C).** En una escala termostática en la que el intervalo entre el punto de congelación y el punto de ebullición del agua está dividido entre 100<br>grados, los 0 grados representan el punto de congelación 0 y los

**ciclo de alimentación.** Conexión y desconexión de la alimentación eléctrica a un dispositivo dentro de un período de tiempo breve.

**cinta magnética.** Cinta con una capa superficial magnetizable en la que se pueden almacenar los datos mediante un registro magnético.

c**oincidencia de velocidades**. Técnica que utiliza la unidad de cintas para ajustar dinámicamente su velocidad nativa de transferencia de datos<br>(descomprimidos) a la velocidad de transferencia de datos más lenta de un serv el retroceso.

c**ompatibilidad regresiva**. Se puede utilizar con un producto anterior diseñado con una finalidad parecida. Por ejemplo, un cartucho de cinta está diseñado<br>para utilizarse en una unidad de cintas moderna pero también en de

**compresión.** Proceso de eliminación de aberturas, campos vacíos, redundancias y datos innecesarios para reducir los registros o bloques.

#### **compresión de datos.** Consulte **compresión**.

conector de alimentación. El conector al que se conecta el cable de alimentación interno de un contenedor, ubicado en la parte trasera de la unidad de cintas.

**configurar.** Describir a un usuario de los dispositivos, las funciones opcionales y los programas instalados en el sistema.

**conmutador de protección contra grabación.** Conmutador, ubicado en el cartucho de cinta, que impide que los datos se borren accidentalmente. En el<br>conmutador aparecen dibujos de un candado bloqueado o desbloqueado. Cuando grabar en la cinta. Cuando deslice el conmutador hacia el candado desbloqueado, los datos se podrán grabar en la cinta.

**controlador de dispositivo.** Archivo que contiene el firmware necesario para utilizar un dispositivo adjunto.

**copias de seguridad.** Retención a corto plazo de los registros utilizados para restaurar archivos del servidor y empresariales imprescindibles cuando los datos importantes se han perdido debido a errores o defectos en el programa o en el servidor.

**corriente.** Cantidad de carga por unidad de tiempo. La corriente se mide en amperios.

<span id="page-16-0"></span>**corriente continua (CC).** Corriente eléctrica que fluye en una sola dirección y cuyo valor es considerablemente constante.

## **D**

**datos.** Cualquier representación como, por ejemplo, los caracteres o las cantidades análogas, a la que se asigna o se debería asignar un significado.

**datos de percepción.** Datos que describen un error de E/S. Los datos de percepción se presentan a un servidor como respuesta a un mandato de E/S de percepción.

**datos de percepción de la unidad.** Consulte **datos de percepción de la unidad SCSI**.

**datos de percepción de la unidad SCSI.** Como respuesta a la investigación por parte del servidor acerca de una condición de error, se trata de un paquete de<br>bytes de percepción SCSI que contiene información acerca del err

**datos de percepción del registro cronológico.** Consulte **datos de percepción del registro SCSI**.

**datos de percepción del registro SCSI.** Como respuesta a la investigación por parte del servidor acerca de los contadores y los registros de errores de la<br>unidad de cintas, se trata de un paquete de bytes de percepción SC

**diagnóstico.** Programa de software diseñado para reconocer, localizar y explicar los defectos en el equipo o los errores en los programas.

**diodo emisor de luz.** Un diodo semiconductor que emite luz cuando se somete a un voltaje aplicado y que se utiliza en una pantalla electrónica.

dispositivo. Cualquier componente o periférico de hardware, como una unidad de cintas o una biblioteca de cintas, que puede recibir y enviar datos.

<span id="page-16-1"></span>**distintivo de TapeAlert.** Mensajes de error y de estado que genera la utilidad TapeAlert y que se visualiza en la consola del servidor.

## **E**

**E/S.** Consulte **entrada/salida**.

**en línea.** Condición operativa en la que se encuentra la unidad de cintas cuando las aplicaciones del servidor pueden interactuar con ella.

**encender, encendido.** (1) Aplicar alimentación eléctrica a un dispositivo. (2) Estado de un dispositivo cuando se le ha aplicado alimentación.

**entorno operativo.** Temperatura, porcentaje de humedad relativa y temperatura de bulbo húmedo de la habitación donde la unidad de cintas rutinariamente<br>realiza el proceso.

**entrada/salida (E/S).** Datos que se proporcionan a un sistema o datos que se obtienen del proceso del sistema.

e**rror de paridad**. Error de transmisión que se produce cuando los datos recibidos no tienen la paridad que esperaba el sistema receptor. Esto sucede<br>habitualmente cuando los sistemas de envío y recepción tienen distintos

**etiqueta.** Hoja de papel sobre la que se puede escribir que tiene un reverso adhesivo para poderse pegar en un cartucho de cinta a modo de identificación y descripción.

<span id="page-16-2"></span>**expulsar.** Quitar o extraer de dentro.

#### **F.** Consulte **fahrenheit**.

**fahrenheit (F).** Perteneciente o relativo a una escala de temperatura que registra el punto de congelación del agua a 32 grados y el punto de ebullición a 212 grados, a una atmósfera de presión.

firmware. El código de propiedad que habitualmente se entrega como parte de un sistema operativo. El firmware es más eficaz que el software que se carga<br>desde un medio que se puede alterar y se puede adaptar más fácilmente

**frontal.** Bastidor extraíble que se ajusta sobre la parte frontal de la unidad de cintas.

<span id="page-17-0"></span>**fuera de línea.** Condición operativa en la que se encuentra la unidad de cintas cuando las aplicaciones del servidor no pueden interactuar con ella.

### **G**

**GB.** Consulte **gigabyte**.

Generación 1. Nombre informal de la unidad de cintas Ultrium, que es la predecesora de la unidad de cintas (Generación 2). La unidad Generación 1 tiene una capacidad nativa de almacenamiento de hasta 100 GB por cartucho y una velocidad nativa de transferencia de datos sostenida de 15 MB por segundo.

**Generación 2.** Nombre informal de la unidad de cintas Ultrium 2, que es la versión de la segunda generación de la unidad de cintas Ultrium (Generación 1). La<br>unidad Generación 2 tiene una capacidad nativa de almacenamient MB por segundo.

**Generación 3.** Nombre informal de la unidad de cintas Ultrium 3, que es la versión de la tercera generación de la unidad de cintas Ultrium (Generación 1, 2). La<br>unidad Generación 3 tiene una capacidad nativa de almacenami de 80 MB por segundo.

Generación 4. Nombre informal de la unidad de cintas Ultrium 4, que es la versión de la cuarta generación de la unidad de cintas Ultrium (Generación 1, 2). La unidad de Generación 4 tiene una capacidad nativa de almacenamiento de hasta 800 GB por cartucho y una velocidad nativa de transferencia de datos<br>sostenida de 120 MB por segundo.

Generación 5. Nombre informal de la unidad de cintas Ultrium 5, que es la versión de la quinta generación de la unidad de cintas Ultrium (Generación 1, 2, 3, 4). La unidad Generación 5 tiene una capacidad nativa de almacenamiento de hasta 1500 GB por cartucho y una velocidad nativa de transferencia de datos sostenida de 140 MB por segundo.

**gigabyte.** 1.000.000.000 bytes.

**guía de inserción.** Amplia área perforada con muescas en la superficie de un cartucho de cinta que impide insertar un cartucho incorrectamente.

<span id="page-17-1"></span>**grabar.** Grabar datos de forma permanente o transitoria en un dispositivo de almacenamiento o en un soporte de datos.

### **H**

**hardware.** Dispositivos o equipo que constituyen un sistema.

**host.** Sistema de control o de mayor nivel en una configuración de comunicación. Sinónimo de *servidor*.

**humedad relativa.** Porcentaje de la cantidad de vapor de agua realmente existente en el aire en contraposición a la mayor cantidad posible a la misma temperatura.

### <span id="page-17-2"></span>**I**

#### **ID.** Identificador.

**interfaz para pequeños sistemas (SCSI).** Estándar que utilizan los fabricantes de sistemas para conectar dispositivos periféricos (como unidades de cintas,<br>discos duros, reproductores de CD-ROM, impresoras y escáneres) a velocidades de transmisión de datos más rápidas que los puertos serie y paralelo estándares (hasta 160 megabytes por segundo). Las variaciones incluyen:

- Fast/Wide SCSI: Utiliza un bus de 16 bits y da soporte a velocidades de transferencia de datos de hasta 20 MBps.
- 
- 
- 1 SCSI-1: utiliza un bus de 8 bits y da soporte a velocidades de transferencia de datos de 4 MBps.<br>1 SCSI-1: ujual que SCSI-1, pero utiliza un conector de 50 patillas en vez de un conector de 25 patillas, y da soporte a mú
- 
- l Ultra160 SCSI: Utiliza un bus de 16 bits y da soporte a velocidades de transferencia de datos de 160 MBps.

**intermediario.** Dispositivo similar a un adaptador que permite conectar un conector de un tamaño y estilo determinado a otro conector de distinto tamaño y estilo. Datos proporcionados al sistema o datos que se obtienen del proceso del sistema.

**instalación.** (1) Configuración para su uso o servicio. (2) Acto de añadir un producto, dispositivo o función a un servidor o dispositivo mediante un cambio<br>determinado o mediante la adición de varios componentes o dispos

### <span id="page-17-3"></span>**L**

#### **LED.** Consulte **diodo emisor de luz**.

**leer.** Obtener o interpretar datos de un dispositivo de almacenamiento, de un soporte de datos o de otra fuente.

**Linear Tape-Open (LTO-Cinta lineal abierta)**. Tipo de tecnología de almacenamiento en cintas desarrollado originalmente por IBM Corporation, Hewlett-<br>Packard y Seagate. La tecnología LTO es una tecnología de "formato abie

<span id="page-18-0"></span>**LTO.** Consulte **Linear Tape-Open**.

### **M**

**MB.** Consulte **megabyte**.

**megabyte (MB).** 1.000.000 bytes.

**memoria del cartucho.** Consulte **memoria del cartucho LTO**.

**modalidad de mantenimiento.** Estado del funcionamiento que debe tener la unidad de cintas antes de que pueda ejecutar diagnósticos, verificar las operaciones de lectura y grabación, verificar un cartucho de cinta aparentemente defectuoso, actualizar su propio firmware y realizar otras funciones de diagnóstico y de mantenimiento.

**modalidad de suspensión.** Función de administración de alimentación que hace que la electrónica de la unidad de cintas pase automáticamente a una<br>modalidad de bajo consumo para ahorrar energía.

## <span id="page-18-1"></span>**N**

**neutralizar un campo magnético.** Anular el magnetismo de una cinta magnética exponiendo la cinta a bobinas eléctricas con cargas eléctricas que neutralizan el magnetismo de la cinta.

## <span id="page-18-2"></span>**O**

**oersted**. Unidad de la intensidad del campo magnético en el sistema cegesimal (centímetro, gramo, segundo) electromagnético no racionalizado. Oersted es la<br>intensidad del campo magnético en el interior de un solenoide ala bobinado de un abamper por 4 centímetros pi de longitud axial.

## <span id="page-18-3"></span>**P**

**pantalla de un solo carácter.** LED que presenta un código alfabético o numérico, ubicado en la parte frontal de la unidad de cintas, y que representa una función de diagnóstico o de mantenimiento, una condición de error o un mensaje informativo.

**paridad.** El estado de ser par o impar. Un bit de paridad es un número binario que se añade a un grupo de números binarios para que la suma de ese grupo<br>sea siempre impar (paridad impar) o par (paridad par).

**paso de la cinta.** Dentro de una unidad de cintas, el canal en el que el se mueve el soporte.

**patilla principal.** En el cartucho de cinta, una pequeña columna de metal conectada al extremo de la cinta magnética. Durante el proceso de la cinta, la patilla principal se sujeta mediante un mecanismo de encadenamiento, que saca la patilla y la cinta fuera del cartucho, a través del cabezal de la cinta y sobre un<br>carrete de entrada. A continuación, el cabezal puede leer o grabar

**puente.** (1) Conector de pequeñas dimensiones que encaja sobre un par de patillas salientes en un conector. Un puente se puede mover para cambiar conectores eléctricos. Cuando se haya colocado en su sitio, el puente conecta las patillas eléctricamente. (2) Para colocar un puente en la patilla de un conector.

**puerto.** (1) Punto de acceso a sistemas o redes para la entrada o salida de datos.<br>(2) Conector en un dispositivo al que están conectados los cables para otros dispositivos como pantallas e impresoras.

(3) Representación de una conexión física a un hardware. En ocasiones, se hace referencia a un puerto como a un adaptador; sin embargo, puede haber más de un puerto en un adaptador.

**pul.** Consulte **pulgada**.

**pulgada.** Unidad de longitud equivalente a 25,4 mm o a 1/36 yardas.

**protegido contra grabación.** Aplicable a un cartucho de cinta, la condición que existe cuando algunos mecanismos lógicos o físicos impiden que un dispositivo grabe en la cinta que hay en dicho cartucho.

**prueba de grabación/lectura.** Se trata de un procedimiento que forma parte del diagnóstico de prueba del cabezal y determina si la unidad de cintas puede leer correctamente de la cinta y grabar en ella.

**prueba de medición de resistencia del cabezal.** Forma parte del diagnóstico de prueba del cabezal y es un procedimiento que determina si el cabezal de la<br>unidad de cintas funciona correctamente. La prueba mide la capacida

## <span id="page-18-4"></span>**R**

**rearrancar.** Reinicializar la ejecución de un programa repitiendo la operación de carga del programa inicial (IPL).

**red.** Configuración de software y dispositivos de proceso de datos conectada para el intercambio de información.

registro. El conjunto diferenciado de bytes de datos más pequeño que se proporciona desde un servidor para procesar y registrar por una unidad de cintas, y<br>el conjunto diferenciado de datos más pequeño que se lee en una ci

**registro cronológico de errores.** Una lista, conservada por la unidad de cintas, que contiene los diez códigos de error más recientes. Los códigos identifican los errores que pertenecen a la unidad.

<span id="page-19-0"></span>**restablecer.** Devolver un dispositivo o circuito a un estado inicial.

## **S**

**SAS** Interfaz SAS (Serial Attached SCSI)

**SCSI.** Consulte **interfaz para pequeños sistemas**.

**segundo.** Sexagésima parte de un minuto.

**sentido contrario al de las agujas del reloj.** Dirección opuesta a la del giro de las agujas del reloj, visto frontalmente.

**sentido de las agujas del reloj.** Sentido en el que giran las agujas del reloj, visto frontalmente.

se**rvidor**. Unidad funcional que proporciona servicios para uno o más clientes a través de la red. Por ejemplo, un servidor de archivos, un servidor de<br>impresión o un servidor de correo. Sinónimo de host.

**sistemas abiertos.** Sistemas informáticos cuyos estándares no son de propiedad.

**software.** Programas, procedimientos, normas y cualquier documentación asociada perteneciente al funcionamiento de un sistema informático.

**soporte.** Material físico en el que los datos se pueden representar como, por ejemplo, una cinta magnética.

<span id="page-19-1"></span>**soportes.** Plural de *soporte*.

## **T**

**tapa del cartucho.** En un cartucho de cinta, la barrera articulada que se puede abrir para acceder a la cinta magnética que hay en el interior del cartucho o cerrar para protegerla.

**TapeAlert.** Tecnología patentada y estándar ANSI que define las condiciones y problemas que experimentan las unidades de cintas.

**tarjeta adaptadora.** Placa de circuitos que añade función a un sistema.

**temperatura de bulbo húmedo.** Temperatura a la que se debe evaporar adiabáticamente el agua pura a presión constante en una determinada muestra de aire para saturar dicho aire en condiciones estables. La temperatura de bulbo húmedo se lee en un termómetro de bulbo húmedo.

<span id="page-19-2"></span>**tierra.** Un objeto que tiene conexión eléctrica a tierra.

## **U**

**unidad.** Dispositivo de almacenamiento de datos que controla el movimiento de la cinta magnética en un cartucho de cinta. La unidad contiene el mecanismo (cabezal de la unidad) que lee y graba datos en la cinta.

**unidad de cintas**. Dispositivo de almacenamiento de datos que controla el movimiento de la cinta magnética en un cartucho de cinta. La unidad de cintas Dell<br>PowerVault alberga el mecanismo (cabezal de la unidad) que lee y

### <span id="page-19-3"></span>**V**

**Vcc.** Voltios de CC (corriente continua).

**velocidad de transferencia de datos.** El promedio de bits, caracteres o bloques por unidad de tiempo que pasan por el equipo correspondiente en un sistema<br>de transmisión de datos. La velocidad se expresa en bits, caracter

**velocidad de transferencia de datos por ráfagas.** La velocidad máxima a la que se transfieren los datos.

**volcado.** Consulte **volcado de la unidad**.

**volcado de la unidad.** Registro, en un determinado momento, del contenido de todo o parte de un dispositivo de almacenamiento en otro dispositivo de<br>almacenamiento, normalmente como una medida de seguridad contra los defe

**voltio.** Unidad SI (internacional) de diferencia potencial y fuerza electromotriz. Definido formalmente como la diferencia de potencial eléctrico entre dos puntos de un conductor, por el que viaja una corriente constante de un amperio, cuando la alimentación que se disipa entre estos puntos equivale a un vatio.

[Volver a la página de contenido](file:///C:/data/Stor-sys/LTO_LC/sp/index.htm)

# <span id="page-20-0"></span>**Introducción: Guía del usuario de la unidad de cintas Dell<sup>™</sup> PowerVault<sup>™</sup>**

#### [Visión general](#page-20-1)

- **O [Interfaz SAS \(Serial Attached SCSI\)](#page-20-2)**
- O [Cifrado](#page-21-0)
- [Características](#page-22-0)
- [Software de copia de seguridad de cintas](#page-22-1)
- [Panel frontal](#page-22-2)
- **O** [Panel posterior](#page-24-0)
- 

# <span id="page-20-1"></span>**Visión general**

Dell PowerVault es un dispositivo de almacenamiento de alto rendimiento y capacidad diseñado para realizar copias de seguridad y restauraciones de datos y<br>para el archivado y recuperación de archivos en un entorno de siste productos LTO.

Las unidades de cintas Dell PowerVault ofrecen una capacidad de cartucho formateado de hasta 1500 GB (3000 GB presuponiendo una tasa de compresión 2:1) y una tasa máxima de transferencia de datos de 140 MB por segundo.

En la Figura 1 se muestra el modelo interno de la unidad de cintas. En la Figura 2 se muestra el modelo externo, adquirido por separado, de la unidad de cintas.

**Figura 1. Modelo interno de PowerVault**

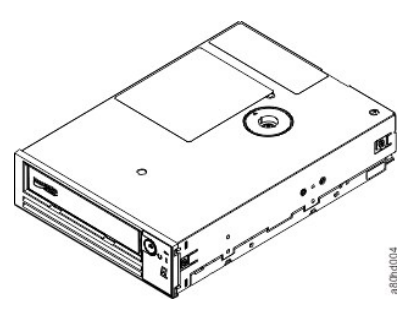

**Figura 2. Modelo externo de PowerVault**

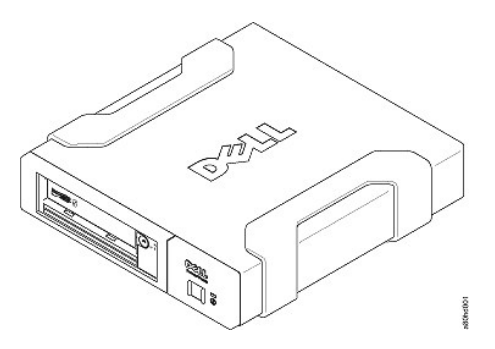

**Figura 3. Modelo de montaje en bastidor de PowerVault**

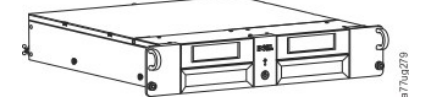

# <span id="page-20-2"></span>**Interfaz SAS (Serial Attached SCSI)**

**Una unidad con interfaz SAS (Serial Attached SCSI) puede enlazarse directamente a los controladores. La interfaz SAS ofrece las ventajas siguientes respecto a la interfaz SCSI tradicional:**

l **SAS permite que varios dispositivos (hasta 128) de distintos tamaños y tipos se conecten simultáneamente a través de cables más finos y largos.** 

l **Su transmisión de señal duplex soporta hasta 6,0 Gb/s.**  l **Las unidades SAS pueden conectarse en caliente.** 

# <span id="page-21-0"></span>**Cifrado**

**La unidad de cintas LTO4-100 tiene la funcionalidad AME (Application Managed Encryption). Windows Server da soporte a AME. Para usar la capacidad de cifrado de la unidad, debe tener una aplicación que dé soporte al cifrado. Para obtener más información, consulte la documentación de soporte de la aplicación.**

## <span id="page-22-3"></span>**Especificaciones**

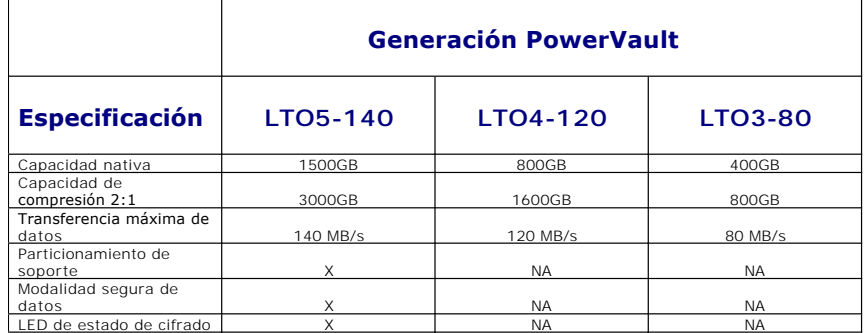

**\* Se presupone una compresión 2:1. La capacidad y la velocidad de transferencia que consiga en la práctica depende del conjunto de datos, que afecta a la relación de comprensión real.**

## <span id="page-22-0"></span>**Características**

## **La unidad de cintas tiene las siguientes características:**

- 1 Verificación incorporada de lectura tras la grabación para conseguir un nivel alto de integridad de datos<br>1 Velocidad de ráfagas de transferencia de datos de 600 MB por segundo<br>1 256 MB de memoria caché de lectura/graba
- 
- 
- l **Mecanismo de recogida principal libre de errores con recuperación de errores por selección de patilla**
- l **Lee memoria de cartuchos LTO**
- l **Soporte de TapeAlert para mejorar el diagnóstico y la resolución de problemas**
- l **Dos interfaces SAS (Serial Attached SCSI) de 6 GB** l **Comparación de velocidades (la unidad puede ralentizarse para coincidir con la velocidad de los datos del sistema).**
- 
- l **Modalidad de suspensión para el ahorro de energía** l **Compatibilidad de lectura y grabación regresiva según generación**
- 
- l **Compatibilidad con todos los cartuchos según generación que tienen el logotipo oficial de LTO Ultrium** l **Intercambiará cintas con otras unidades de cintas LTO que tengan el logotipo oficial de LTO Ultrium**
- l **Compatibilidad con WORM (Grabar una vez leer varias) mediante el soporte WORM**
- l **Funciones de cifrado de datos mediante el soporte LTO Ultrium 4 y 5** l **Interfaz Ethernet solamente para transferencia de firmware de la unidad y de volcados (no es una interfaz iSCSI)**

## <span id="page-22-1"></span>**Software de copia de seguridad de cintas**

**Es necesario disponer de un software de copia de seguridad que dé soporte a la unidad de cintas Dell PowerVault. Como norma general, las aplicaciones de copia de seguridad nativas (por ejemplo, NTBackup y tar) no proporcionan la velocidad de la corriente de datos necesaria para conseguir el rendimiento completo de la unidad de cintas. Se recomienda utilizar una aplicación de copia de seguridad que proporcione una mejor gestión de la memoria, así como otras funciones útiles como TapeAlert. Si desea obtener las versiones de software más recientes a las que se da soporte, vaya al sitio web de soporte de Dell en [support.dell.com](http://support.dell.com/) o visite el sitio web de soporte perteneciente a su proveedor de software de copia de seguridad.**

## <span id="page-22-2"></span>**Panel frontal**

## **Figura 4. Panel frontal**

**5. Punto único 6. LED de estado de cifrado** 

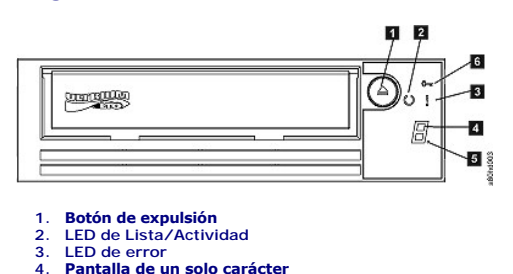

**1. Botón de expulsión. El botón de expulsión permite realizar diversas funciones. Estas funciones se describen detalladamente en el apartado "[Cómo utilizar la unidad de cintas](file:///C:/data/Stor-sys/LTO_LC/sp/usage.htm)".**

**2. LED de Lista/Actividad. El panel frontal de la unidad de cintas Dell PowerVault LTO5- 140HH tiene un LED verde de Lista/Actividad que proporciona información acerca del estado de la unidad de cintas. El LED puede permanecer encendido o parpadear cuando se enciende. Consulte la Tabla 1 para ver más descripciones.**

**3. LED de error. El panel frontal de la unidad de cintas Dell PowerVault LTO5-140HH tiene un LED de error de color ámbar que indica que la unidad ha encontrado un error, no está en el estado operativo normal o se tiene que limpiar. Consulte la Tabla 1 para ver una descripción más detallada.**

**4. Pantalla de un solo carácter (SCD). Este LED presenta un código de un solo carácter para las funciones de diagnóstico/mantenimiento, condiciones de error y mensajes informativos.**

**5. Punto único. Esta pantalla de un solo carácter está en blanco durante el funcionamiento normal de la unidad. Cuando un punto único se ilumina y se enciende y se apaga intermitentemente en la pantalla, la unidad ha creado un volcado de datos técnicos imprescindibles a la memoria de la unidad.**

**6. LED de estado de cifrado. Este LED blanco indica que todos los datos (a excepción de la información de la etiqueta) del cartucho están cifrados. Sólo para cartuchos LTO5.**

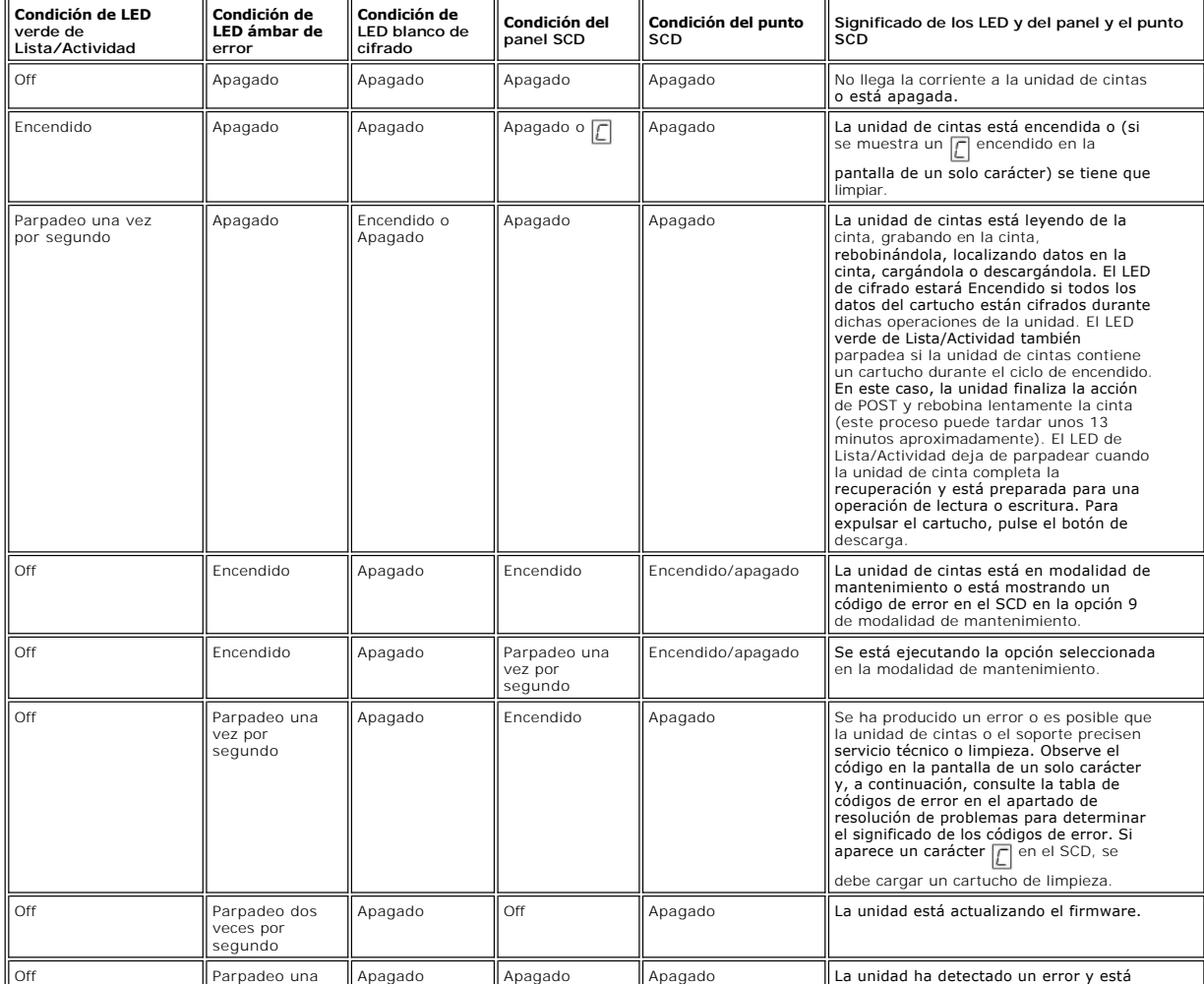

**Tabla 1. Descripciones de SCD, LED de Lista/Actividad y LED de error**

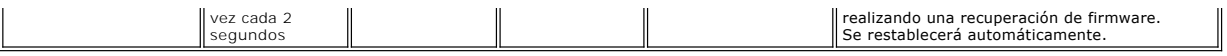

# <span id="page-24-0"></span>**Panel posterior**

# **Figura 5. Panel posterior de la unidad de cintas SAS interna**

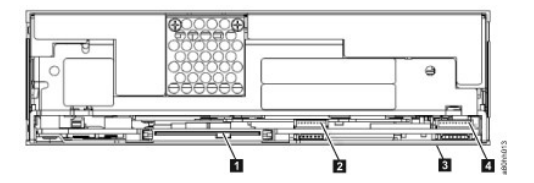

**1. Conector SAS 2. Ethernet - que no sea iSCSI - solamente para transferir firmware y volcados 3. Conmutadores (en la parte inferior) 4. RS-422** 

# **Figura 6. Panel posterior de la unidad de cintas SAS externa**

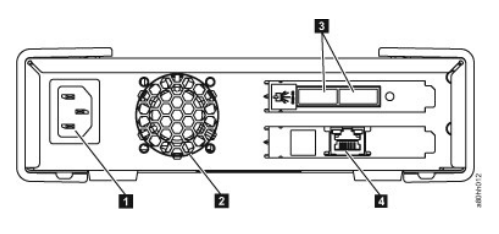

1. **Conector de alimentación**<br>2. Alojamiento del ventilador<br>3. Conectores SAS<br>4. Ethernet - que no sea ISCSI - solamente para transferir firmware y volcados

# **Figura 7. Panel posterior de la unidad de cintas de montaje en bastidor**

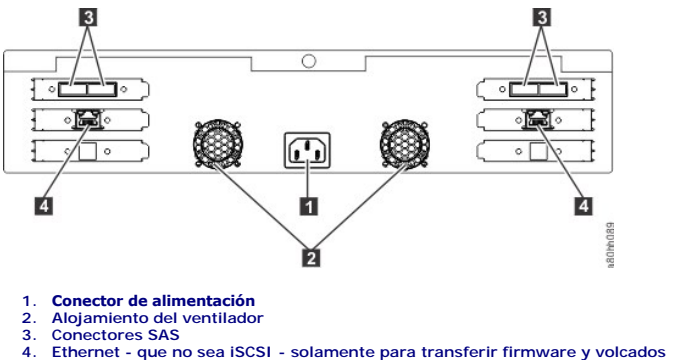

**[Volver a la página de contenido](file:///C:/data/Stor-sys/LTO_LC/sp/index.htm)**

### <span id="page-26-0"></span>[Volver a la página de contenido](file:///C:/data/Stor-sys/LTO_LC/sp/index.htm)

# Cómo configurar la unidad de cintas: Guía del usuario de la unidad de cintas Dell<sup>™</sup> **PowerVault™**

- [Unidades internas instaladas previamente](#page-26-1)
- **O** Cómo instalar unidades interna
- [Cómo instalar unidades externas y de montaje en bastidor](#page-30-0)
- [Cómo cargar controladores de dispositivos](#page-32-0)
- **[Procedimientos de puerto de servicio Ethernet](#page-32-1)**
- [Cómo verificar el funcionamiento de la unidad](#page-33-0)

## <span id="page-26-1"></span>**Unidades internas instaladas previamente**

Dell realiza la instalación y la configuración de unidades de cintas internas que se envían como parte de un sistema. Si se incluye software de copia de<br>seguridad en el sistema, consulte las instrucciones de instalación qu

Si desea obtener las versiones de software más recientes a las que se da soporte, vaya al sitio web de soporte de Dell en **[support.dell.com](http://support.dell.com/)** o visite el sitio web de soporte perteneciente a su proveedor de software de copia de seguridad.

## <span id="page-26-2"></span>**Cómo instalar unidades internas**

Si la unidad de cintas interna no viene preinstalada, las instrucciones de instalación se detallan en las siguientes secciones:

### **Cómo instalar la unidad - Requisitos previos**

La unidad de cintas Dell PowerVault es un dispositivo SAS de 6 GB con una velocidad de ráfagas de transferencia de datos de 600 MB por segundo. Se recomienda utilizar un adaptador SAS dedicado del bus del host para esta unidad de cintas.

#### **Bahía de montaje**

Es necesaria una bahía estándar del sector de 5,25 pulgadas de media altura para instalar en ella la unidad de cintas PowerVault. La unidad se puede montar vertical u horizontalmente.

Instale y configure la unidad de acuerdo con las instrucciones proporcionadas en la documentación de Dell para su sistema.

#### **Hardware de montaje**

La mayoría de los sistemas utilizan bandejas o rieles para montar la unidad de cintas Si el hardware de montaje está preinstalado, puede simplemente deslizar la unidad en la bahía de montaje. Algunos sistemas no utilizan sistemas de deslizamiento o rieles y las unidades deben fijarse en su sitio con tornillos.

### **Cómo instalar la unidad - Instrucciones detalladas paso a paso**

### **Paso 1 - Desembalaje de la unidad**

Desembale la unidad de cintas y guarde el embalaje. Es posible que tenga que embalar la unidad si la devuelve al departamento de servicio técnico.

Es necesario esperar un período de tiempo si la temperatura de la unidad, cuando se desembala, es distinta de la temperatura del entorno en el que va a utilizarse (medida delante del frontal, cerca del área de entrada de aire; Consulte el número 1 de la <u>[Figura 6](#page-26-3)</u>). El tiempo aconsejado es de 4 horas después de<br>que la unidad se haya desembalado o 1 hora después de cualqui permitir que la unidad se ajuste a su nuevo entorno, tome las siguientes medidas:

- Si la unidad está más fría que el entorno en el que va a funcionar y el aire contiene la suficiente humedad, es posible que se condense en su interior y la<br>estrope. Cuando la unidad se ha calentado hasta llegar al rango de
- la unidad más rápidamente aplicando aire durante 30 minutos. Encienda la unidad y utilice una cinta virgen para probar su funcionamiento antes de insertar una cinta que contenga datos.

Si no está seguro de si la temperatura de la unidad está dentro del rango recomendado para su funcionamiento o hay la suficiente humedad como para que se produzca una condensación, deje que la unidad se adapte a su nuevo entorno durante un total de cuatro horas.

<span id="page-26-3"></span>**Figura 6. Área de toma de aire**

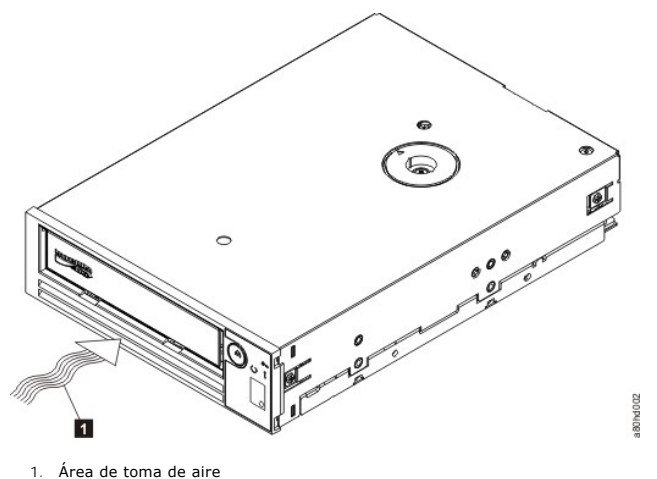

 $\triangle$ 

## **Paso 2 - Apagado del sistema**

1. Apague el sistema. 2. Desconecte el cable de alimentación de la toma de alimentación eléctrica y del sistema.

### **Paso 3 - Preparación de la bahía de montaje en el sistema**

**PRECAUCIÓN: Para evitar daños personales, daños al sistema o a la unidad de cintas, asegúrese de que el cable de alimentación del sistema esté desconectado antes de instalar la unidad.**

Consulte la documentación del sistema para obtener instrucciones sobre cómo preparar la bahía de montaje para colocar en ella la unidad de cintas.

## **Paso 4 - Colocación del hardware de montaje**

Si el sistema necesita rieles especiales u otro hardware para instalar la unidad de cintas, colóquelos ahora en la unidad de cintas.

Si el sistema no necesita ningún hardware de montaje especial, continúe con el paso 5.

### **Paso 5 - Instalación de la unidad**

Deslice la unidad de cintas en la bahía libre, alineando la bandeja o los rieles con las ranuras de la bahía, tal y como se muestra en la Figura 7.

## **Figura 7. Instalación de la unidad**

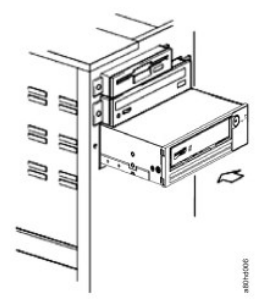

Si el sistema no utiliza hardware de montaje, compruebe que los orificios del chasis estén alineados con los orificios del lateral de la unidad de cintas (consulte la Figura 8).

**Figura 8. Orificios de montaje en la unidad de cintas**

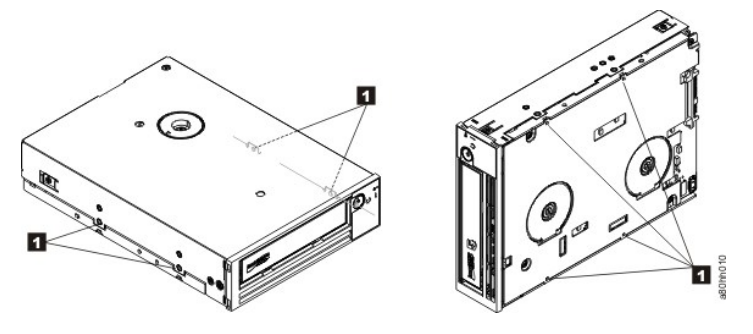

1. Orificios de montaje para tornillos M-3

No sujete la unidad con tornillos todavía porque es posible que tenga que moverla para colocar los cables en su sitio.

## **Paso 6 - Conexión del cable SAS**

Conecten el cable SAS del sistema al conector SAS de la unidad, tal como se muestra en la [Figura 9](#page-30-1), número 1.

Ø NOTA: No es necesario que conecte un cable de alimentación separado. Se suministra alimentación a través del cable SAS.

#### <span id="page-30-1"></span>**Figura 9. Conexión del cable SAS**

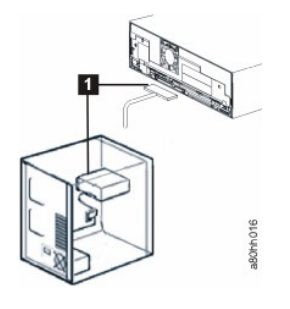

1. Cable SAS

### **Paso 7 - Fijación de la unidad**

Ahora puede fijar la unidad de cintas al sistema, tal como se muestra en la Figura 10. Hay varias formas de hacerlo. Si la unidad está colocada sobre rieles u<br>otros sistemas de deslizamiento, empújela hasta colocarla en su se debe conectar directamente al sistema con tornillos.

### **Figura 10. Fijación de la unidad**

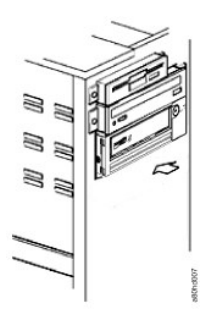

#### **Paso 8 - Conexión de la alimentación del host y prueba de alimentación de la unidad de cintas**

Conecte el cable de alimentación al sistema y a la toma de alimentación. Para asegurarse de que la unidad recibe alimentación, observe los siguientes indicadores mientras enciende el sistema:

- 
- 1. En la pantalla de un solo carácter aparece una serie de caracteres aleatorios.<br>2. La pantalla de un solo carácter se queda en blanco (no está encendida)<br>3. El LED de error se enciende un momento y luego se enciende el L 2. La pantalla de un solo carácter se queda en blanco (no está encendida) 3. El LED de error se enciende un momento y luego se enciende el LED de Lista/Actividad.
- 

## <span id="page-30-0"></span>**Cómo instalar unidades externas y de montaje en bastidor**

### **Cómo instalar la unidad - Requisitos previos**

La unidad de cintas SAS tiene una velocidad de ráfagas de transferencia de datos de 600 MB por segundo. Se recomienda utilizar un adaptador especial del bus del sistema principal para la unidad de cintas.

El sistema debe tener un adaptador de host SAS o un controlador SAS adecuadamente instalados y configurados en la placa madre (si existe) con un software<br>de controlador que dé soporte a la unidad de cintas. No conecte la u

### **Cómo instalar la unidad - Instrucciones detalladas paso a paso**

#### **Paso 1 - Colocación de la unidad de cintas**

Coloque la unidad de cintas en un lugar adecuado para el sistema. Las únicas restricciones son la longitud del cable de alimentación y la longitud de cable SAS. Se recomiendan las ubicaciones siguientes:

- Lejos de las zonas de paso, especialmente si el suelo está enmoquetado.
- 
- i Fuera de las salas de fotocopiadoras, para evitar el polvo del tóner y del papel. No almacene el suministro de papel cerca de una unidad.<br>I Lejos de las corrientes de aire, es decir, lejos de puertas, ventanas abiertas
- l En un lugar que no sea el suelo. l En posición horizontal.
- l Donde el cartucho de cinta se pueda insertar fácilmente.

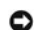

AVISO: La unidad de cintas externa no se debe apilar. No coloque nada encima de la unidad.

### **Paso 2 - Conexión de la alimentación**

Una unidad externa de cintas Dell PowerVault funciona con cualquier voltaje dentro del rango de 100-240 voltios (50-60 Hz). No es necesario realizar ningún<br>ajuste. Para conectar la unidad a la fuente de alimentación, reali

- 
- 1. Conecte firmemente el cable de alimentación en el socket del panel posterior de la unidad.<br>2. Enchufe el otro extremo del cable de alimentación en una toma de alimentación conectada a tierra.<br>3. Encienda la unidad de c
- excepto el cabezal de la cintas.

### **Paso 3 - Conexión del cable SAS**

Conecte un extremo del cable SAS a la tarjeta adaptadora de host SAS instalada en el sistema. Conecte el otro extremo del cable SAS al conector SAS del<br>panel posterior de la unidad de cintas. El cable puede medir hasta 5 m

### **Figura 11. Conexión de un dispositivo SAS**

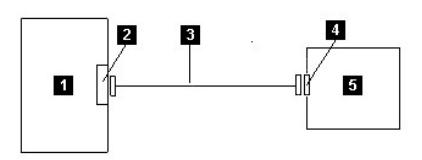

- 
- 1. Sistema<br>2. Tarjeta<br>3. Cable S/ 2. Tarjeta adaptadora del host SAS 3. Cable SAS
- 
- 4. Conector del dispositivo SAS 5. Unidad de cintas

Para conectar un segundo sistema a la unidad de cintas, conecte un extremo del segundo cable SAS al adaptador de host de SAS instalado en el segundo<br>sistema. Conecte el otro extremo del segundo cable SAS al otro puerto SAS

#### **Figura 12. Cómo conectar dos dispositivos SAS**

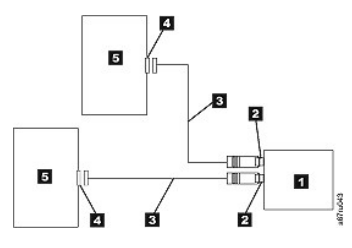

Nota: a diferencia de SCSI, la arquitectura SAS no da soporte a la conexión de varias unidades de cintas a un único adaptador de host de SAS.

#### **Paso 4 - Configuración de la unidad de cintas para el host**

Encienda la unidad de cintas. Consulte los manuales del sistema y del software de aplicación para configurar la unidad de cintas que vaya a utilizar.

## <span id="page-32-0"></span>**Cómo cargar controladores de dispositivos**

### **Microsoft Windows Server**

**En este apartado se describe cómo instalar los controladores de dispositivo de la unidad de cintas para Microsoft Windows Server.**

▼ AVISO: Algunas aplicaciones de software de copia de seguridad no precisan cargar controladores de dispositivo y, en algunos casos, la instalación de<br>controladores de dispositivo podría interferir con el correcto funcion cargar dichos dispositivos.

#### **Procedimientos de instalación**

- 1. Asegúrese de que ha iniciado una sesión en el servidor del sistema principal o en la estación de trabajo con privilegios de administrador.<br>2. Inserte el CD de Documentación y controladores de Dell PowerVault en la u
- 
- 
- 4. Vaya hasta el siguiente archivo de Microsoft Hotfix que corresponde a su sistema operativo y sustituya *d:* por la letra de unidad de la unidad de CD/DVD que aparecía en la lista anterior.
	- o Windows 2003 de 32 bits: d:\Drivers\Windows 2003 32bit x86\ WindowsServer2003-KB971650-x86-ENU.exe<br>o Windows 2003 x64: d:\Drivers\Windows 2003 x64\ WindowsServer2003.WindowsXP-KB971650-x64-ENU.exe<br>o Windows 2008 de 32 bi
	-
	-
	-
	-
- o Windows 2008 x64: d:\Drivers\Windows 2008 x64\ Windows6.0-KB971650-x64.msu<br>The dispositive in the superfact of the dispositive of Maria Condel and the dispositive in a paso 5 of Windows<br>5. Efectúe una doble pulsación en
	- **Administrador de dispositivos**
	- ¡ Windows 2008: Pulse con el botón derecho del ratón **Mi PC** en el escritorio de Windows y, a continuación, seleccione: **gestionar**; **Diagnósticos**; **Administrador de dispositivos**
	-
- 6. Pulse **Explorar** para Cambios de hardware. 7. La unidad estará ahora lista para utilizarse y debería aparecer aquí: Unidades de cintas; Administrador de dispositivos. Si no lo está, expanda *Otros dispositivos* en la lista del Administrador de dispositivos. Ubique y pulse con el botón derecho del ratón la unidad de cintas, y seleccione *Actualizar*<br>*software de controlador*. A continuación, seleccione *Buscar autom cinta* una vez que la actualización automática finalice.

## <span id="page-32-1"></span>**Procedimientos de puerto de servicio Ethernet**

**Para actualizar el firmware de la unidad utilizando la interfaz Ethernet:**

**Nota:** la unidad utiliza una versión limitada de protocolo FTP para comunicarse en la interfaz Ethernet. Se recomienda utilizar una sesión FTP simple y de línea de mandatos, como por ejemplo el indicador de mandatos DOS, cuando se comunique con la unidad. Este producto no está pensado para ser conectado directa ni indirectamente por ningún medio en absoluto a interfaces de redes de telecomunicaciones públicas.

### **Procedimientos de instalación**

- 
- 1. Obtenga el último firmware de la unidad desde la web, como se describió anteriormente.<br>2. Conecte un cable provisional Ethernet a la interfaz Ethernet de la unidad y al sistema. Para cumplir con los requisitos de inmun necesario un cable ethernet debidamente protegido. 3. Cree una sesión FTP entre la sesión y el sistema. La dirección IP predeterminada de la unidad es la siguiente: 169.254.0.3
- 
- 4. Cuando se le solicite el usuario, escriba *invitado* y pulse **Intro**.<br>5. Cuando **se le solicite la contraseña, pulse Intro**. No es necesaria ninguna respuesta.<br>6. Escriba *bin* para establecer la modalidad de comu
- 
- 7. Escriba poner nombre de firmware para transferir el firmware a la unidad. Sustituya nombre de firmware por el nombre real del firmware. La unidad se<br>restablecerá automáticamente cuando la transferencia se haya completad
- 
- 8. Una vez que la unidad se restablezca, se cargará el firmware nuevo en la unidad. 9. Elimine el cable provisional Ethernet de la interfaz Ethernet de la unidad.

#### **Cómo capturar un volcado de la unidad utilizando la interfaz Ethernet:**

Otra forma de capturar un volcado de la unidad es utilizar el puerto Ethernet. Para capturar un volcado en la unidad utilizando la interfaz Ethernet, siga los pasos que se muestran a continuación.

**Nota:** la unidad utiliza una versión limitada de protocolo FTP para comunicarse en la interfaz Ethernet. Se recomienda utilizar una sesión FTP simple y de línea de mandatos, como por ejemplo el indicador de mandatos DOS, cuando se comunique con la unidad. Este producto no está pensado para ser conectado<br>directa ni indirectamente por ningún medio en absoluto a interfaces de r

- 
- 
- 
- 
- 
- 1. Obtenga el último firmware de la unidad desde la web, como se describió anteriormente.<br>
2. Conecte un cable provisional Ethernet a la interfaz Ethernet de la unidad y al sistema. Para cumplir con los requisitos de inmun
- 
- 9. Elimine el cable provisional Ethernet de la interfaz Ethernet de la unidad.

## <span id="page-33-0"></span>**Cómo verificar el funcionamiento de la unidad**

Cuando haya instalado el hardware de la unidad, verifique que funciona correctamente antes de guardar datos valiosos. Encienda el sistema. En el caso de unidades externas, encienda la unidad antes de encender el sistema.

La unidad de cintas ejecutará su POST, que comprueba todo el hardware excepto el cabezal de la unidad. La pantalla de un solo carácter presentará una<br>serie de caracteres aleatorios y, a continuación, se quedará en blanco ( Lista/Actividad.

Verifique que la instalación de la unidad de cintas ha sido satisfactoria. Guarde los datos de prueba en una cinta, lea los datos de prueba de la cinta y<br>compare los datos leídos de la cinta con los datos originales en el seguridad de cintas.

[Volver a la página de contenido](file:///C:/data/Stor-sys/LTO_LC/sp/index.htm)

# <span id="page-34-0"></span>**Cómo utilizar el software de copia de seguridad de cintas: Guía del usuario de la unidad de cintas Dell<sup>™</sup> PowerVault<sup>™</sup>**

Para obtener más información sobre cómo usar el software de copia de seguridad de la cinta, consulte la *Guía de funcionamiento para el usuario* que se<br>proporciona con la aplicación de copia de seguridad de la cinta Para v

[Volver a la página de contenido](file:///C:/data/Stor-sys/LTO_LC/sp/index.htm)

# <span id="page-35-0"></span>**Especificaciones: Guía del usuario de la unidad de cintas Dell™ PowerVault™**

[General](#page-38-0)

- [Unidad externa](#page-36-0)
- [Unidad interna](#page-35-1)
- [Unidad de montaje en bastidor](#page-37-0)

Ø

NOTA: El fabricante proporciona estas especificaciones únicamente con fines informativos, y no constituyen una ampliación de la garantía de Dell para<br>el cliente. La garantía de Dell se incluye con la documentación del sist

# **Generales**

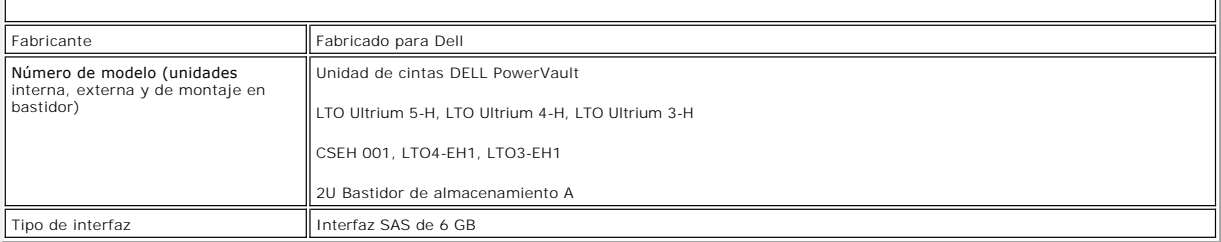

# <span id="page-35-1"></span>**Unidad interna**

## **Especificaciones físicas**

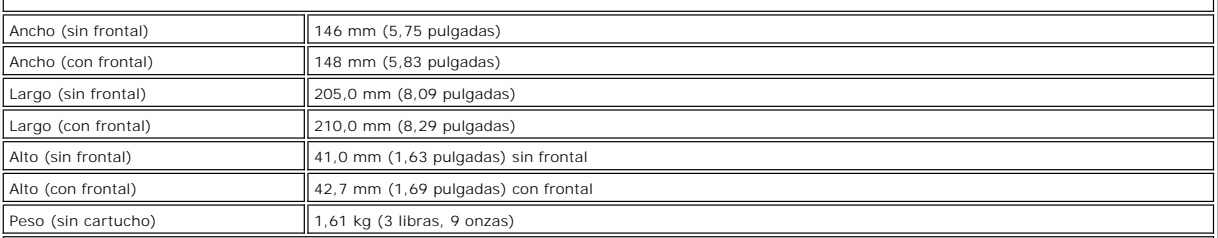

## **Requisitos de la fuente de alimentación**

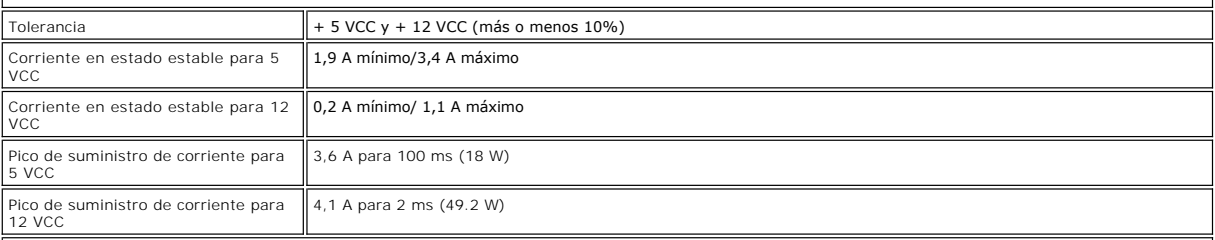

## **Potencia de consumo**

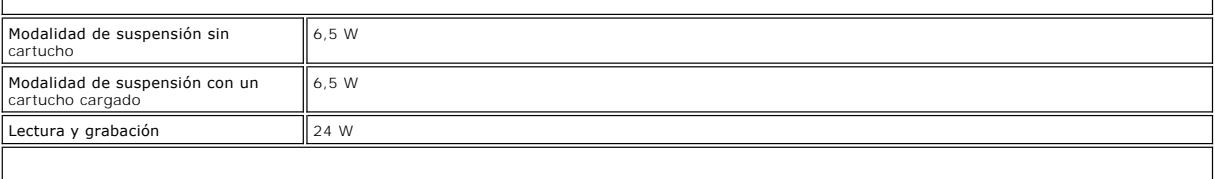

# **Rendimiento**

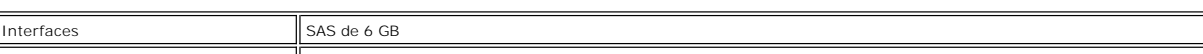

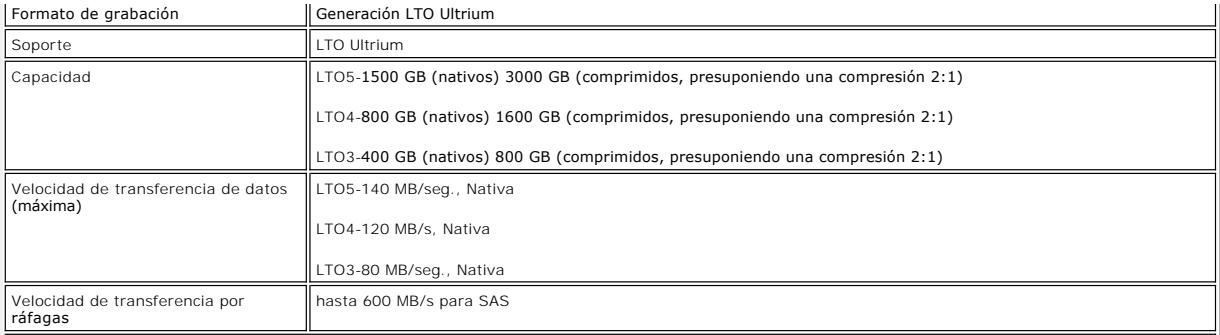

# **Límites de operatividad**

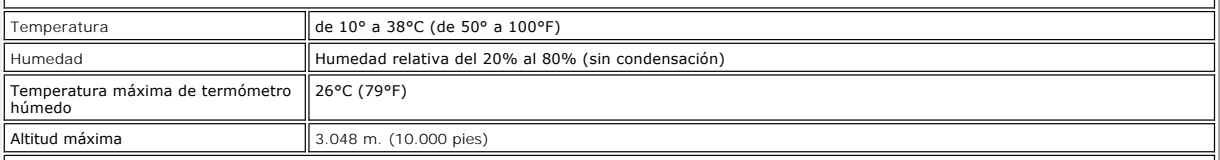

# **Límites de inoperatividad (almacenamiento)**

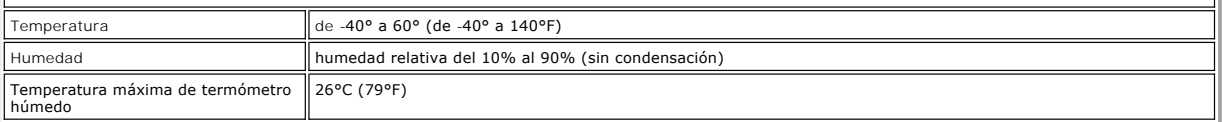

# <span id="page-36-0"></span>**Unidad externa**

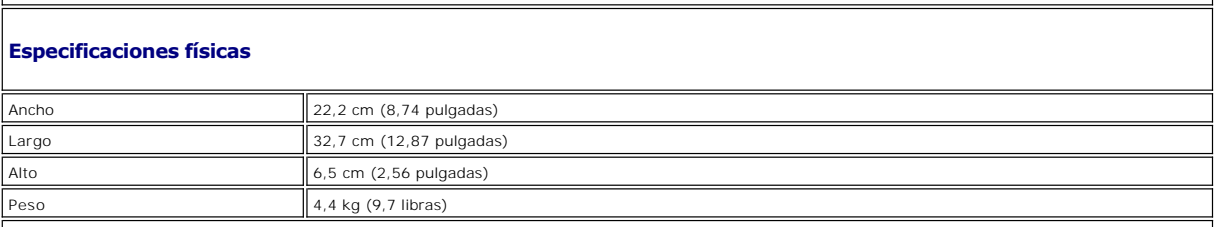

# **Requisitos de alimentación**

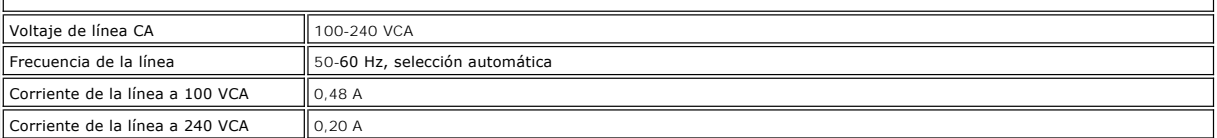

## **Rendimiento**

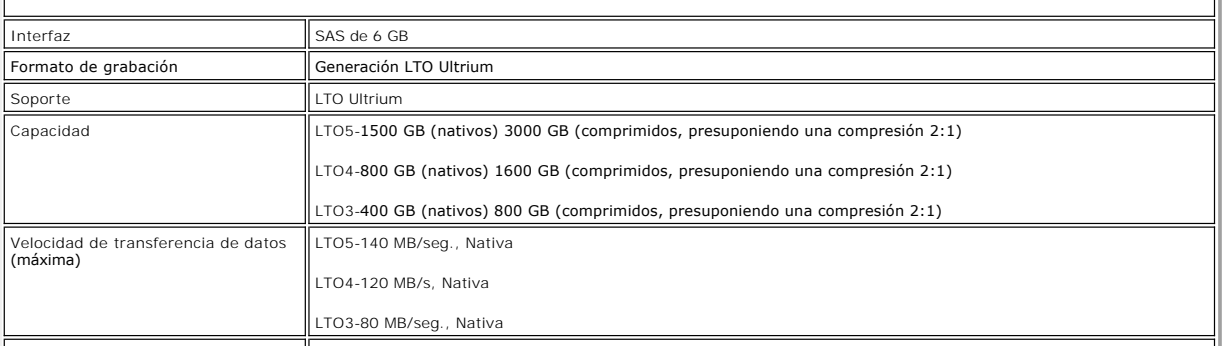

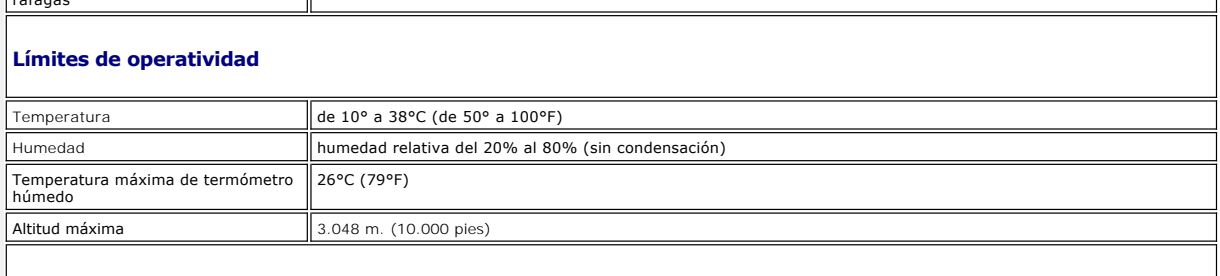

 $\mathbb{I}$ 

# **Límites de inoperatividad (almacenamiento o envío)**

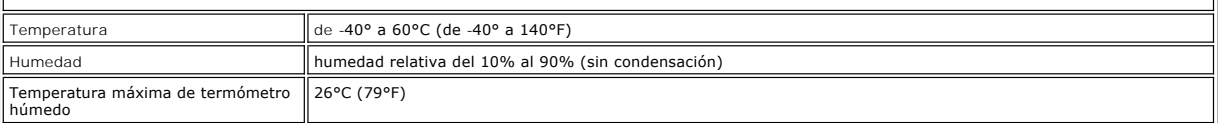

# <span id="page-37-0"></span>**Unidad de montaje en bastidor**

# **Especificaciones físicas**

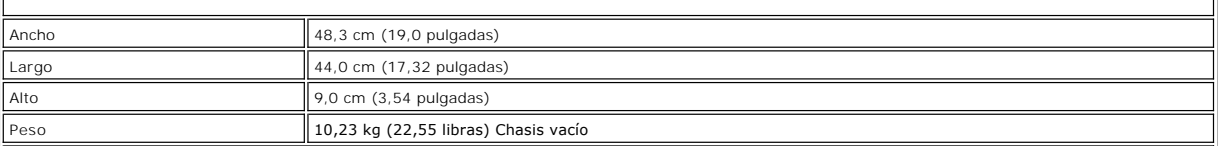

# **Requisitos de alimentación**

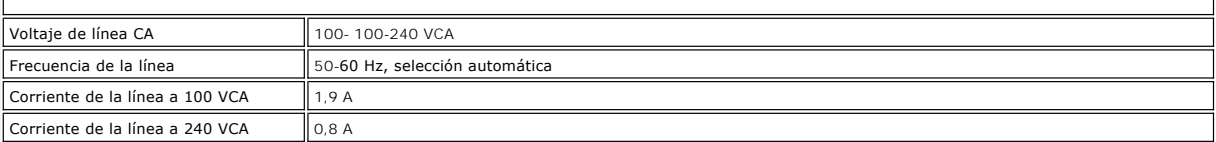

# **Rendimiento**

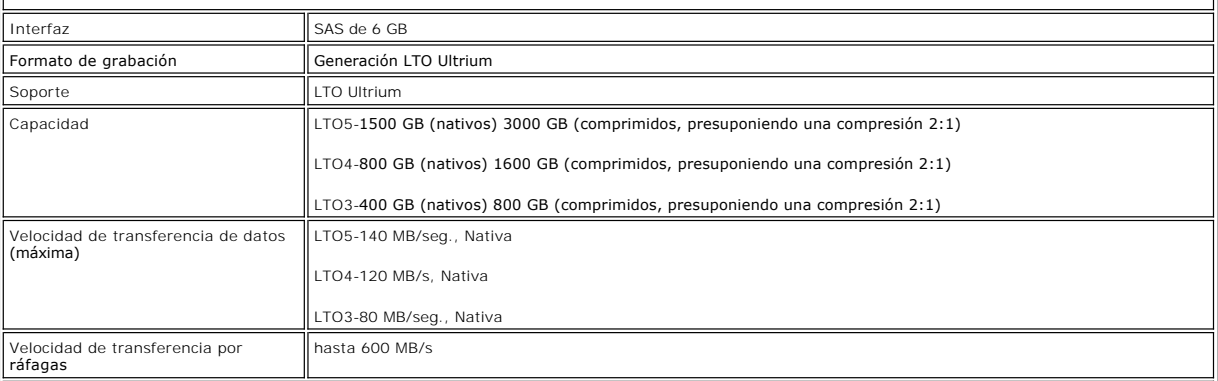

# **Límites de operatividad**

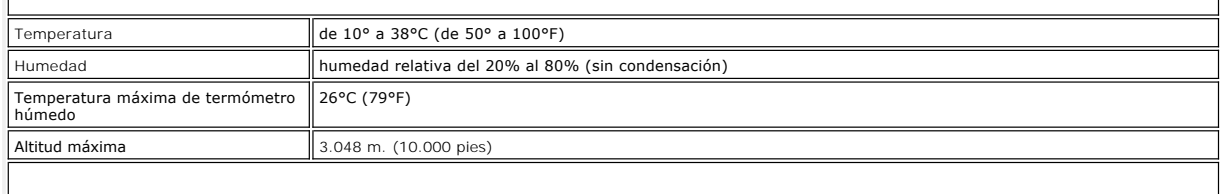

# <span id="page-38-0"></span>**Límites de inoperatividad (almacenamiento o envío)**

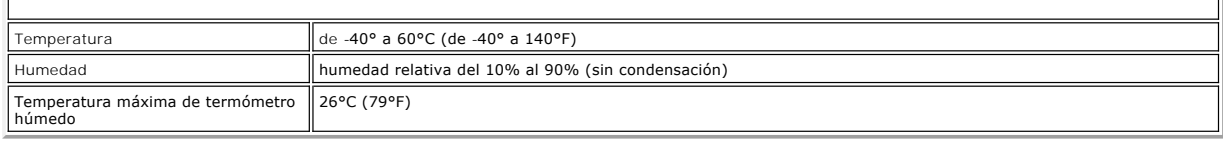

 $\parallel$ 

[Volver a la página de contenido](file:///C:/data/Stor-sys/LTO_LC/sp/index.htm)

### <span id="page-39-0"></span>[Volver a la página de contenido](file:///C:/data/Stor-sys/LTO_LC/sp/index.htm)

# Resolución de problemas: Guía del usuario de la unidad de cintas Dell<sup>™</sup> PowerVault<sup>™</sup>

- [Cómo obtener actualizaciones de controladores y firmware](#page-39-1)
- [Cómo obtener actualizaciones de controladores y firmware](#page-40-0)
- O [Directrices generales](#page-43-0)
- [Métodos para recibir errores y mensajes](#page-43-1)
- [Descripciones y acciones correctoras](#page-44-0)
- [Cómo arreglar los problemas de conectividad SAS](#page-46-0)
- [Cómo resolver problemas relacionados con los soportes](#page-46-1)
- [Cómo extraer una unidad de cintas SAS interna](#page-46-2)
- **O** [TapeAlert](#page-47-0)
- [Cómo capturar un volcado de la unidad utilizando la interfaz Ethernet](#page-49-0)
- [Cómo recuperar un cartucho de cinta](#page-49-1)

## <span id="page-39-1"></span>**Cómo obtener actualizaciones de controladores y firmware**

AVISO: Cuando actualice el firmware, no apague la unidad de cintas hasta que se haya completado la actualización o se perderá el  $\bullet$ firmware.

Para obtener información sobre las últimas versiones de firmware, consulte el sitio web de soporte de Dell en **[support.dell.com](http://support.dell.com/)**.

## <span id="page-40-0"></span>**Cómo seleccionar una función de diagnóstico o de mantenimiento**

La unidad de cintas puede realizar diagnósticos, probar las funciones de lectura y grabación, probar un cartucho de cinta que no parezca funcionar<br>correctamente y efectuar otras funciones de diagnóstico y mantenimiento. La

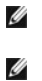

NOTA: La interfaz de host de la unidad de cintas es SAS (Serial Attached SCSI). Esta interfaz presenta un protocolo SCSI a la unidad de cintas. En la<br>presente Guía del usuario, las referencias a SCSI guardan relación con e

NOTA: No puede realizar funciones de mantenimiento mientras se ejecutan operaciones de lectura o grabación. Mientras la modalidad de<br>mantenimiento esté activada, la unidad de cintas no acepta mandatos SCSI del sistema. Cie

<span id="page-40-1"></span>**Tabla 3. Descripciones y códigos de las funciones de diagnóstico y mantenimiento**

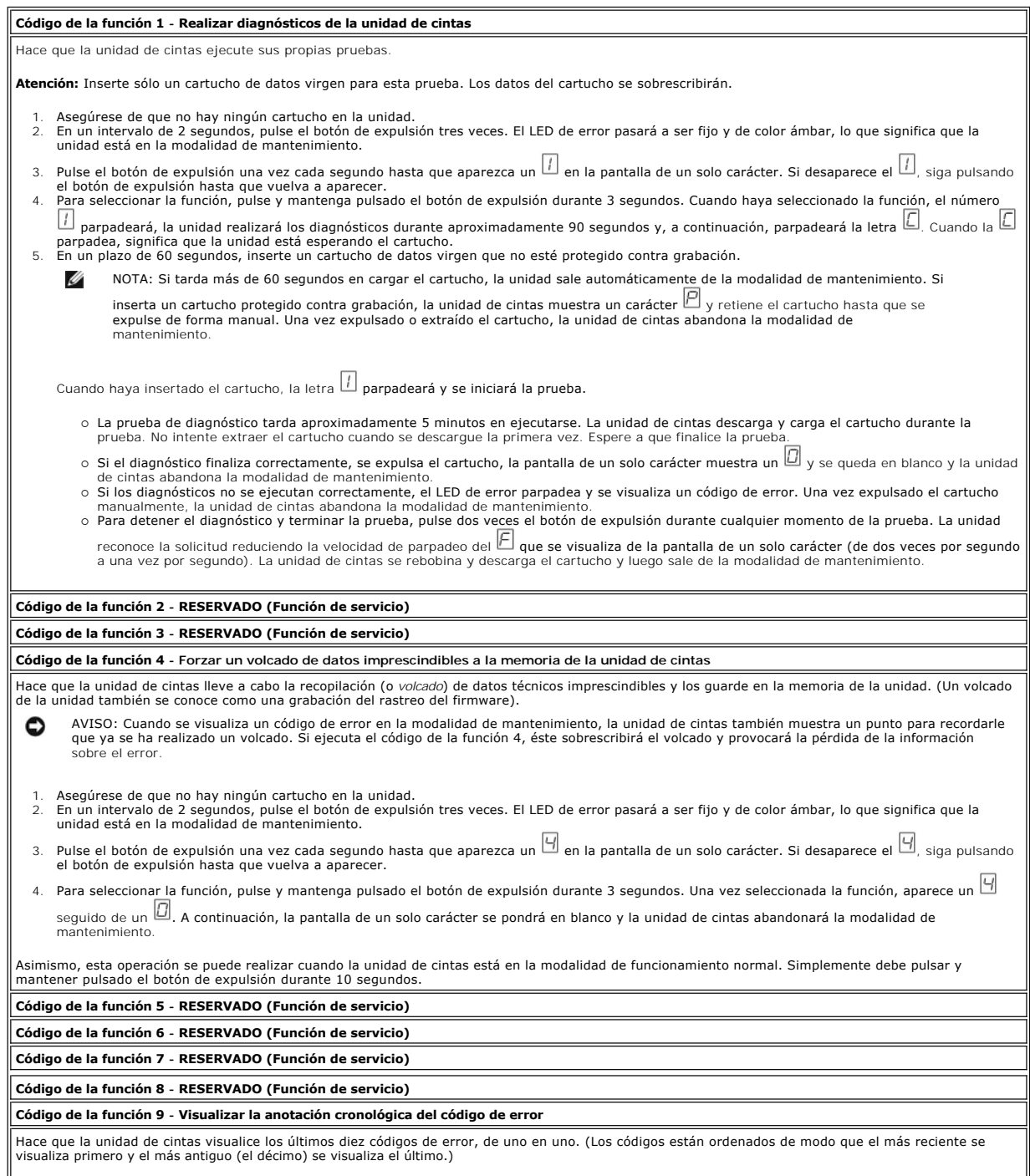

Si desea ver la anotación cronológica de la unidad:

- 
- 1. Asegúrese de que no hay ningún cartucho en la unidad.<br>2. En un intervalo de 2 segundos, pulse el botón de expulsión tres veces. El LED de error pasará a ser fijo y de color ámbar, lo que significa que la<br>unidad está
- Pulse el botón de expulsión una vez cada segundo hasta que aparezca un  $\Box$  en la pantalla de un solo carácter.
- 
- 4. Pulse y mantenga pulsado el botón de expulsión durante 3 segundos para ver el código de error más reciente.<br>5. Consulte el apartado "<u>[Descripciones y acciones correctoras](#page-44-0)</u>" para determinar el significado del código

7. Continúe pulsando el botón de expulsión hasta que aparezca un  $\square$ , que indica que ya no hay más códigos de error. Si no se ha encontrado ningún error o se acaba de borrar la anotación cronológica, aparecerá un  $\square$  inmediatamente y la unidad abandonará la modalidad de mantenimiento. Se

Para volver a visualizar los códigos de error, repita los pasos del 1 al 7.

almacena un máximo de diez errores.

#### **Código de la función A - Borrar anotación cronológica del código de error**

Hace que la unidad de cintas borre el contenido de la anotación cronológica del código de error.

- Asegúrese de que no hay ningún cartucho en la unidad. 2. En un intervalo de 2 segundos, pulse el botón de expulsión tres veces. El LED de error pasará a ser fijo y de color ámbar, lo que significa que la unidad está en la modalidad de mantenimiento. 3. Pulse el botón de expulsión una vez cada segundo hasta que aparezca un  $\boxdot$  en la pantalla de un solo carácter. Si desaparece el  $\boxdot$ , siga pulsando
- el botón de expulsión hasta que vuelva a aparecer. 4. Para seleccionar la función, pulse y mantenga pulsado el botón de expulsión durante 3 segundos. Cuando haya seleccionado la función, la unidad de

cintas borrará todos los errores de la anotación cronológica del código de error, visualizará un  $\Box$  y, a continuación, abandonará la modalidad de mantenimiento.

#### **Código de la función C - Insertar el cartucho en la unidad de cintas**

Esta función no se puede autoseleccionar. Está relacionada con otras funciones de mantenimiento como, por ejemplo, la de realizar diagnósticos de la unidad de cintas, que requiere un cartucho de cinta virgen que no esté protegido contra grabación.

### **Código de la función E - Probar cartucho y soporte**

Hace que la unidad de cintas realice una prueba de lectura y grabación (en las bandas laterales) para garantizar que un cartucho que parece que no<br>funciona correctamente y su cinta magnética son aceptables. La unidad de ci prueba se repite diez veces antes de terminar.

- Si no se detecta ningún error, la prueba empezará de nuevo y se ejecutará un máximo de 10 veces. Después del décimo bucle, la prueba se detendrá y la unidad abandonará automáticamente la modalidad de mantenimiento. l Si se detecta un error, la unidad de cintas muestra un "6" o un "7" en la pantalla de un solo carácter. Una vez expulsado el cartucho manualmente, la
- unidad de cintas abandonará la modalidad de mantenimiento.
- ⊥ Si desea parar el diagnóstico al final del bucle de prueba actual de 15 minutos, pulse una vez el botón de expulsión. La unidad reconoce la solicitud<br>reduciendo la velocidad de parpadeo del carácter que se visualiza en segundo). El diagnóstico continúa hasta el final de su bucle y, a continuación, se detiene. A continuación, la unidad de cintas se rebobina, descarga el

cartucho, y sale de la modalidad de mantenimiento. l Para parar el diagnóstico inmediatamente y terminar la prueba que se está ejecutando, pulse dos veces el botón de expulsión. La unidad de cintas se rebobina, descarga el cartucho, y sale de la modalidad de mantenimiento.

**Atención:** Los datos en la cinta aparentemente defectuosa se reescribirán.

- Asegúrese de que no hay ningún cartucho en la unidad.
- 2. En un intervalo de 2 segundos, pulse el botón de expulsión tres veces. El LED de error pasará a ser fijo y de color ámbar, lo que significa que la unidad está en la modalidad de mantenimiento.
- 3. Pulse el botón de expulsión una vez cada segundo hasta que aparezca un صلى en la pantalla de un solo carácter. Si desaparece el صلى, siga pulsando<br>el botón de expulsión hasta que vuelva a aparecer.
- 4. Para seleccionar la función, pulse y mantenga pulsado el botón de expulsión durante 3 segundos. Una vez seleccionada la función, la  $\Box$  parpadea.
	- Cuando la  $\Box$  parpadea, significa que la unidad está esperando el cartucho. En el plazo de un minuto, inserte un cartucho aparentemente defectuoso
	- : a unidad de cintas abandonará la modalidad de mantenimiento. Cuando haya insertado el cartucho, la letra □ parpadeará y se iniciará la prueba:<br>o in o se detecta ningún error, la prueba empezará de nuevo y se ejecutará u

Después, la unidad de cintas se rebobina y descarga el cartucho, muestra un  $\Box$ , y abandona la modalidad de mantenimiento.

o Si se detecta un error, la unidad de cintas muestra  $\Box$  . Una vez expulsado el cartucho manualmente, la unidad de cintas abandonará la modalidad de mantenimiento.

### **Código de la función F - Prueba de rendimiento de grabación**

Hace que la unidad de cintas realice pruebas para garantizar que la unidad puede leer de la cinta y grabar en ella. Para este diagnóstico hay que realizar<br>menos pruebas que la prueba Realizar diagnósticos de la unidad de c el soporte.

**Atención:** Los datos en la cinta aparentemente defectuosa se reescribirán.

- 
- 1. Asegúrese de que no hay ningún cartucho en la unidad.<br>2. En un intervalo de 2 segundos, pulse el botón de expulsión tres veces. El LED de error pasará a ser fijo y de color ámbar, lo que significa que la<br>unidad está
- Pulse el botón de expulsión una vez cada segundo hasta que aparezca un  $\boxdot$  en la pantalla de un solo carácter. Si desaparece el  $\boxdot$ , siga pulsando el botón de expulsión hasta que vuelva a aparecer.
- 4. Para seleccionar la función, pulse y mantenga pulsado el botón de expulsión durante 3 segundos. Una vez seleccionada la función, la  $\mathbb E$  parpadea. Cuando la  $\Box$  parpadea, significa que la unidad está esperando el cartucho. En el plazo de un minuto, inserte un cartucho aparentemente defectuoso
	- o la unidad de cintas abandonará la modalidad de mantenimiento. Cuando haya insertado el cartucho, la letra  $\mathbb E$  parpadeará y se iniciará la prueba. ¡ Si no se detecta ningún error, la prueba empezará de nuevo y se ejecutará un máximo de 10 veces. Cada uno de los bucles tarda

aproximadamente 3 minutos en ejecutarse. Después del décimo bucle, la prueba se detendrá y la unidad abandonará automáticamente la

- modalidad de mantenimiento. ¡ Si se detecta un error, la unidad de cintas muestra un código de error. Una vez expulsado el cartucho manualmente, la unidad de cintas
- abandonará la modalidad de mantenimiento. ¡ Si desea parar el diagnóstico al final del bucle de prueba actual de 3 minutos, pulse una vez el botón de expulsión. La unidad reconoce la solicitud reduciendo la velocidad de parpadeo del carácter que se visualiza de la pantalla de un solo carácter (de dos veces por segundo a una<br>rea por segundo). El diagnóstico continúa hasta el final de su bucle y, a conti
- cintas se rebobina, descarga el cartucho, y sale de la modalidad de mantenimiento.

### **Código de la función H - Probar cabezal**

Hace que la unidad de cintas realice la prueba de medición de la resistencia del cabezal y una prueba de lectura/grabación (en la parte central de la cinta). La unidad ejecuta estas pruebas para garantizar que el cabezal de la unidad de cintas y el mecanismo de la cinta funcionan correctamente. La unidad de cintas tarda aproximadamente 10 minutos en realizar la prueba.

- Asegúrese de que no hay ningún cartucho en la unidad.
- 2. En un intervalo de 2 segundos, pulse el botón de expulsión tres veces. El LED de error pasará a ser fijo y de color ámbar, lo que significa que la unidad está en la modalidad de mantenimiento.
- 3. Pulse el botón de expulsión una vez cada segundo hasta que aparezca un  $\mathbb{H}$  en la pantalla de un solo carácter. Si desaparece el  $\mathbb{H}$  siga pulsando el botón de expulsión hasta que vuelva a aparecer.
- 4. Para seleccionar la función, pulse y mantenga pulsado el botón de expulsión durante 3 segundos. Una vez seleccionada la función, la  $\Box$  parpadea.

Cuando la  $\Box$  parpadea, significa que la unidad está esperando el cartucho. En el plazo de un minuto, inserte un cartucho de datos virgen o la unidad

- de cintas abandonará la modalidad de mantenimiento. Cuando haya insertado el cartucho, la letra └┘ parpadeará y se iniciará la prueba:<br>o is no se detecta ningún error, la prueba empezará de nuevo y se ejecutará un máximo modalidad de mantenimiento.
	- Si se detecta un error, la unidad de cintas muestra un "5", descarga el cartucho de cinta y abandona la modalidad de mantenimiento.<br>
	Si desea parar el diagnóstico al final del bucle de prueba actual de 10 minutos, pulse un
	- la unidad de cintas se rebobina, descarga el cartucho, y sale de la modalidad de mantenimiento.

### **Código de la función J - Prueba de lectura/grabación rápida**

Tiempo de ejecución aproximado = 5 segundos

Número total de bucles = 10

El código de la función de realiza pruebas para asegurarse de que la unidad puede leer la cinta y grabar en ella.

El diagnóstico se repite diez veces. Pulse el botón de expulsión para detener el diagnóstico y salir de la modalidad de mantenimiento. Si pulsa el botón de<br>expulsión una vez, se terminará anormalmente la prueba al finaliza anormalmente la prueba de forma inmediata.

**Atención:** Para realizar esta prueba, inserte sólo un cartucho de datos virgen (en blanco) o un cartucho que pueda sobrescribirse. Durante la prueba, la unidad sobrescribe los datos del cartucho.

- 
- 1. Asegúrese de que no hay ningún cartucho en la unidad. 2. En un intervalo de 2 segundos, pulse el botón de expulsión tres veces. El LED de error pasará a ser fijo y de color ámbar, lo que significa que la unidad está en la modalidad de mantenimiento.
- 3. Pulse el botón de expulsión una vez cada segundo hasta que aparezca un 』en la pantalla de un solo carácter. Si desaparece el 『』 siga pulsando el<br>botón de expulsión hasta que vuelva a aparecer.<br>4. Pulse y mantenga puls
- 
- un solo carácter muestra un carácter que parpadea. 5. En un plazo de 60 segundos, inserte un cartucho de datos virgen que no esté protegido contra grabación.

Ø NOTA: Si tarda más de 60 segundos en cargar el cartucho, la unidad saldrá automáticamente de la modalidad de mantenimiento.

Si inserta un cartucho protegido contra grabación, la unidad de cintas mostrará un carácter └┘ y retendrá el cartucho hasta que<br>se expulse de forma manual. Una vez expulsado el cartucho, la unidad de cintas abandonará la

Tras insertar el cartucho, la pantalla de un solo carácter muestra un carácter de que parpadea y la unidad de cintas ejecuta las pruebas.

**Nota:** Si inserta un cartucho no válido, aparece el código de error  $\boxed{1}$  en la pantalla de un solo carácter. La unidad de cintas retiene el cartucho hasta que se expulsa manualmente. Una vez expulsado, la unidad de cintas abandonará la modalidad de mantenimiento.

- o Si no se detecta ningún error, se realizará un bucle de la prueba y ésta empezará de nuevo. Para detener el bucle, pulse el botón de expulsión
- un segundo y suéltelo. Cuando el bucle finaliza, la unidad rebobina y descarga la cinta y sale de la modalidad de mantenimiento.<br>O Si se detecta un error, el LED de error de color ámbar parpadea, la unidad de cintas envía Para determinar el error, localice el código en el apartado "[Descripciones y acciones correctoras"](#page-44-0). Una vez expulsado el cartucho manualmente, la unidad de cintas abandonará la modalidad de mantenimiento.

**Código de la función L - Prueba de carga/descarga**

Tiempo de ejecución aproximado = 15 segundos por bucle

Número total de bucles = 10

El diagnóstico se repite diez veces. Pulse el botón de expulsión una sola vez para terminar anormalmente la prueba.

El código de la función  $\bigsqcup$  comprueba la capacidad de la unidad para cargar y descargar un cartucho de cinta.

**Atención:** Aunque no se graban datos durante esta prueba, se recomienda que utilice un cartucho en blanco (virgen) para la prueba.

- 
- 1. Asegúrese de que no hay ningún cartucho en la unidad.<br>2. En un intervalo de 2 segundos, pulse el botón de expulsi 2. En un intervalo de 2 segundos, pulse el botón de expulsión tres veces. El LED de error pasará a ser fijo y de color ámbar, lo que significa que la unidad está en la modalidad de mantenimiento.
- 
- 3. Pulse el botón de expulsión una vez cada segundo hasta que aparezca un صال en la pantalla de un solo carácter. Si desaparece el صال siga pulsando<br>el botón de expulsión hasta que vuelva a aparecer.<br>4. Pulse y mantenga
- un solo carácter muestra un carácter  $\square$  que parpadea.
- 5. En un plazo de 60 segundos, inserte un cartucho de datos virgen que no esté protegido contra grabación.

NOTA: Si tarda más de 60 segundos en cargar el cartucho, la unidad saldrá automáticamente de la modalidad de mantenimiento. Si inserta un cartucho protegido contra grabación, la unidad de cintas mostrará un carácter ╙┘ y retendrá el cartucho hasta que<br>se expulse de forma manual. Una vez expulsado el cartucho, la unidad de cintas abandonará la

Tras insertar el cartucho, la pantalla de un solo carácter muestra un carácter  $\Box$  que parpadea. La unidad de cintas ejecutará las pruebas.

- o Si no se detecta ningún error, se realizará un bucle de la prueba y ésta empezará de nuevo. Para detener el bucle, pulse el botón de expulsión un segundo y suéltelo. Cuando finaliza el bucle, el carácter  $\Box$  aparece temporalmente en la pantalla de un solo carácter. La unidad rebobinará la cinta y descargará el cartucho. A continuación, la unidad sale de la modalidad de mantenimiento.
- o Si se detecta un error la prueba se detiene, y aparece un carácter  $\Box$  en la pantalla de un solo carácter. Para determinar el error, localice el carácter **I**len el apartado "<u>Descripciones y acciones correctoras</u>". La unidad descarga el cartucho de la cinta y abandona la modalidad de mantenimiento. Para borrar el error, apague la alimentación de unidad de cintas y vuelva a encenderla.

**Códigos de la función P o U - RESERVADO (Función de servicio)**

### <span id="page-43-0"></span>**Directrices generales**

Ø

Si surgen problemas al ejecutar la unidad de cintas Dell PowerVault, consulte la Tabla 4 para ver los problemas comunes. Si el problema no está identificado,<br>consulte el apartado "<u>Métodos para recibir errores v mensaies</u>"

### **Tabla 4. Resolución general de problemas**

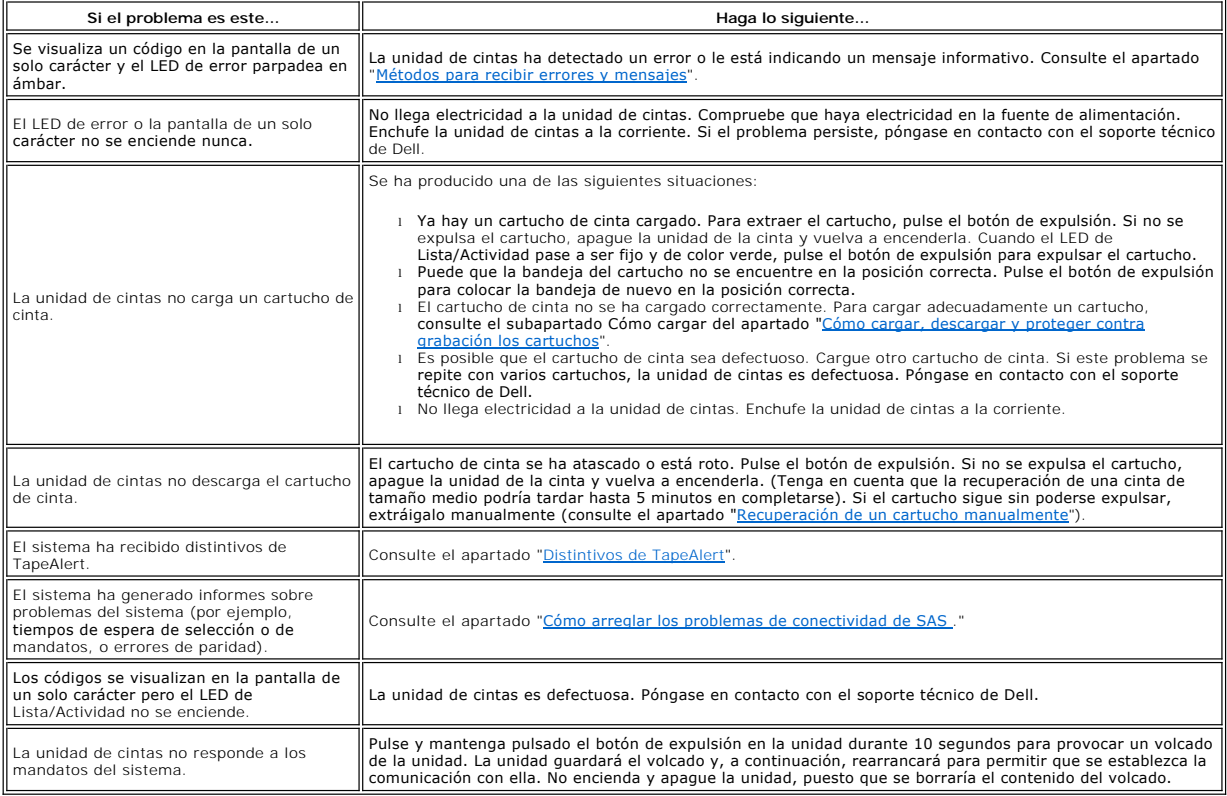

## <span id="page-43-1"></span>**Métodos para recibir errores y mensajes**

Utilice la [Tabla 5](#page-44-1) como una guía para identificar códigos de error y códigos de mensaje sobre los que ha informado la unidad de cintas, su máquina (si es pertinente) o el sistema.

NOTA: Los códigos en la pantalla de un solo carácter tienen distintos significados en función de si se visualizan durante operaciones normales o mientras la unidad está en modalidad de mantenimiento. Los códigos que surgen durante operaciones normales están definidos en el apartado<br>"<u>Descripciones y acciones correctoras</u>". Los códigos que surgen mientras la modalid "[Cómo seleccionar una función de diagnóstico o de mantenimiento](#page-40-0)".

#### <span id="page-44-1"></span>**Tabla 5. Métodos para recibir errores y mensajes**

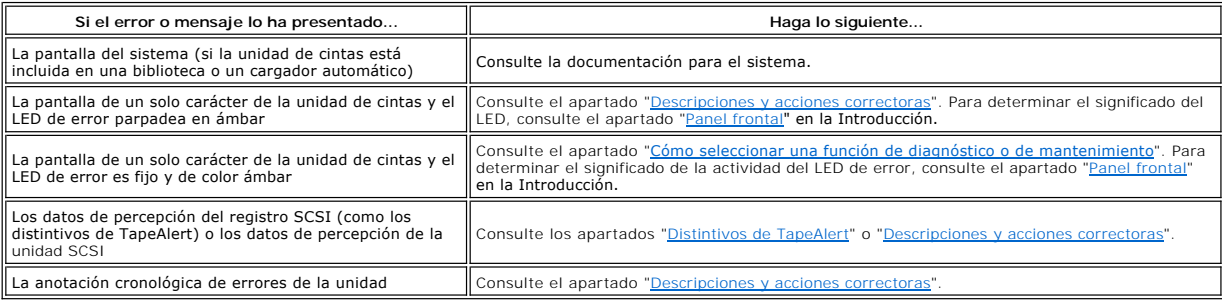

### <span id="page-44-0"></span>**Descripciones y acciones correctoras**

En la [Tabla 6](#page-44-2) se ofrecen descripciones de los errores y mensajes que pertenecen a la unidad de cintas y se explica lo que se debe hacer cuando se reciben.

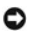

AVISO: Si la unidad de cintas detecta un error permanente y visualiza un código de error distinto de  $\Box$ , realiza automáticamente un volcado de los datos imprescindibles a la memoria de la unidad. Si fuerza un volcado, el volcado existente se sobrescribirá y los datos se perderán. Después de<br>haber forzado un volcado, no apague la unidad de cintas o podría perder los d

<span id="page-44-2"></span>**Tabla 6. Descripciones y acciones correctivas**

### **Cómo capturar un volcado de la unidad utilizando el puerto Ethernet**

Otra forma de capturar un volcado de la unidad es utilizar el puerto Ethernet. Para capturar un volcado en la unidad utilizando la interfaz Ethernet, siga los pasos que se muestran a continuación.<br>1 Obtenga el último firmware de la unidad desde la web, como se describió anteriormente.<br>1 Conecte un cable provisional Ethernet a la interfaz Ethernet de la unidad y al sistema. Para

- 
- necesario un cable ethernet debidamente protegido.<br>necesario un cable ethernet debidamente protegido.<br>1 Cree una sesión FTP entre la sesión y el sistema. La dirección IP de la unidad es la siguiente: 169.254.0.3
- 

I Cree una sesión FTP entre la sesión y el sistema. La dirección IP de la unidad es la siguiente: 169.254.0.3<br>I Cuando se le solicite el usuario, escriba *invitado* y pulse **Intro**.<br>I Cuando se le solicite la contraseña, p

l Elimine el cable provisional Ethernet de la interfaz Ethernet de la unidad.

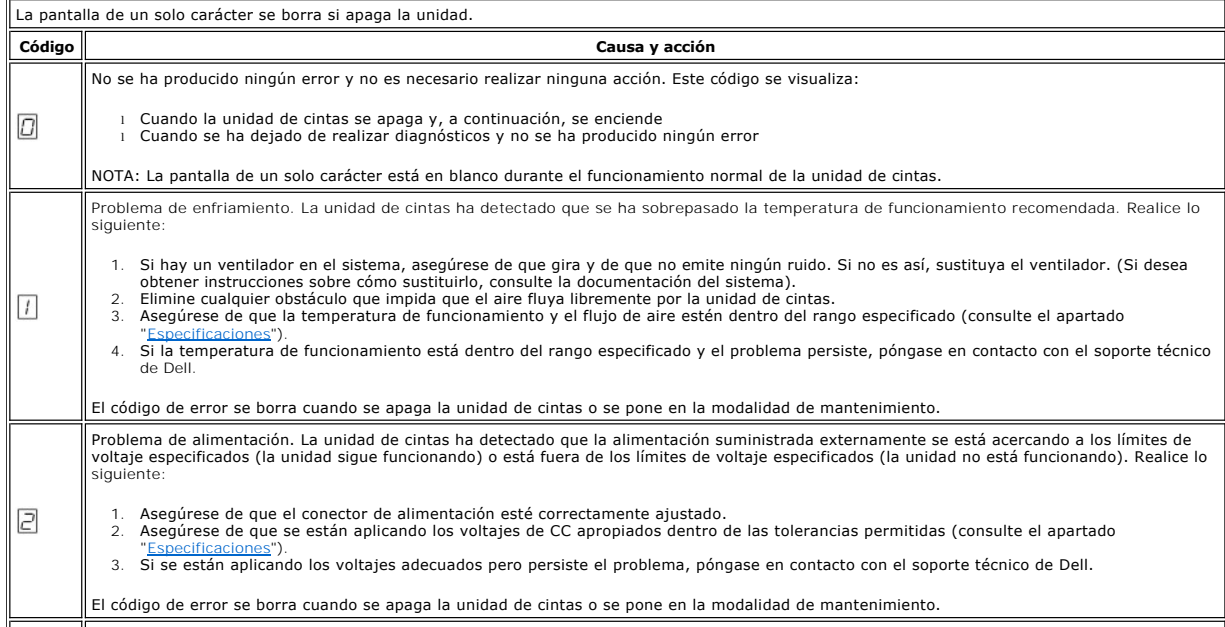

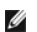

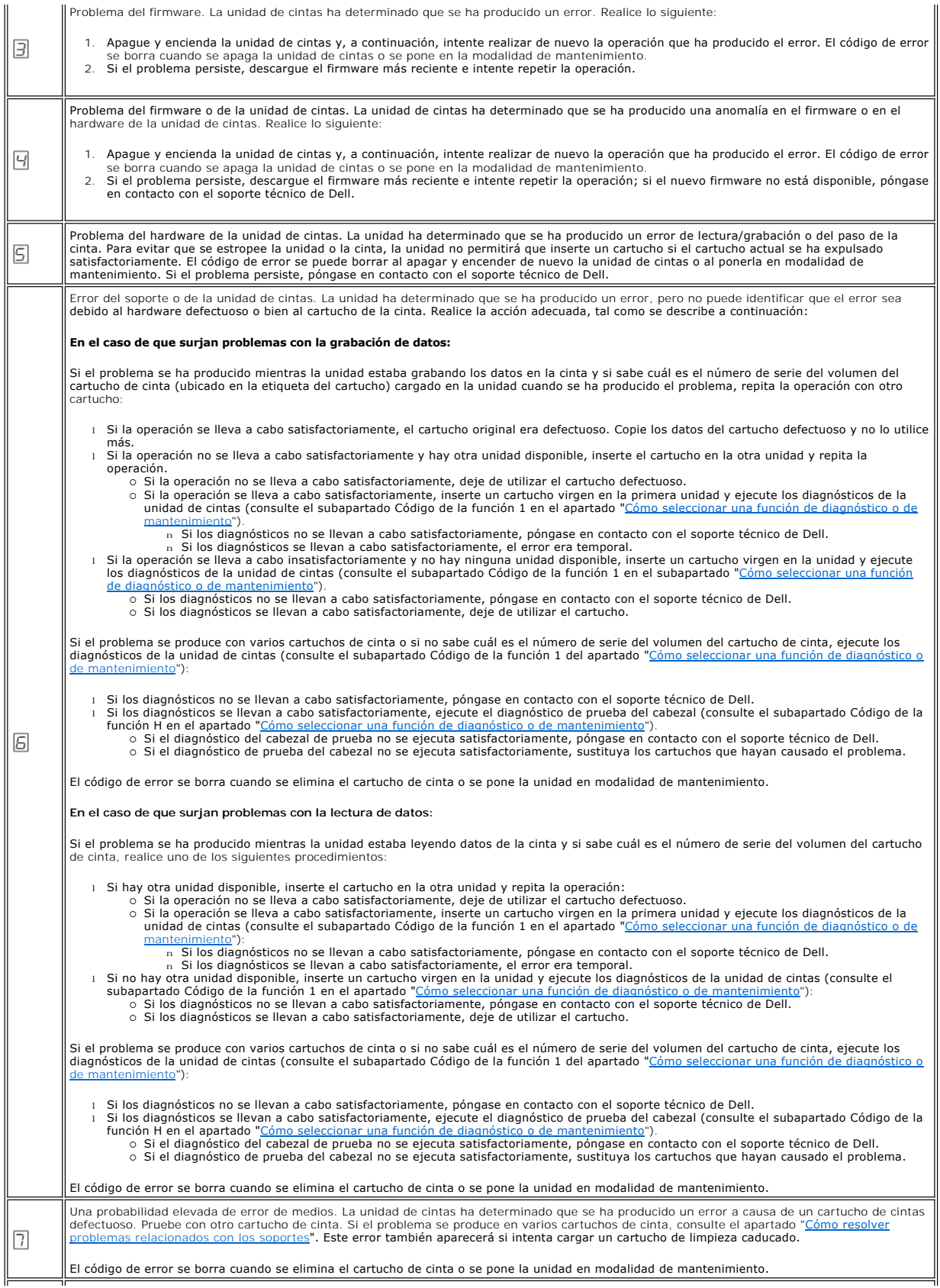

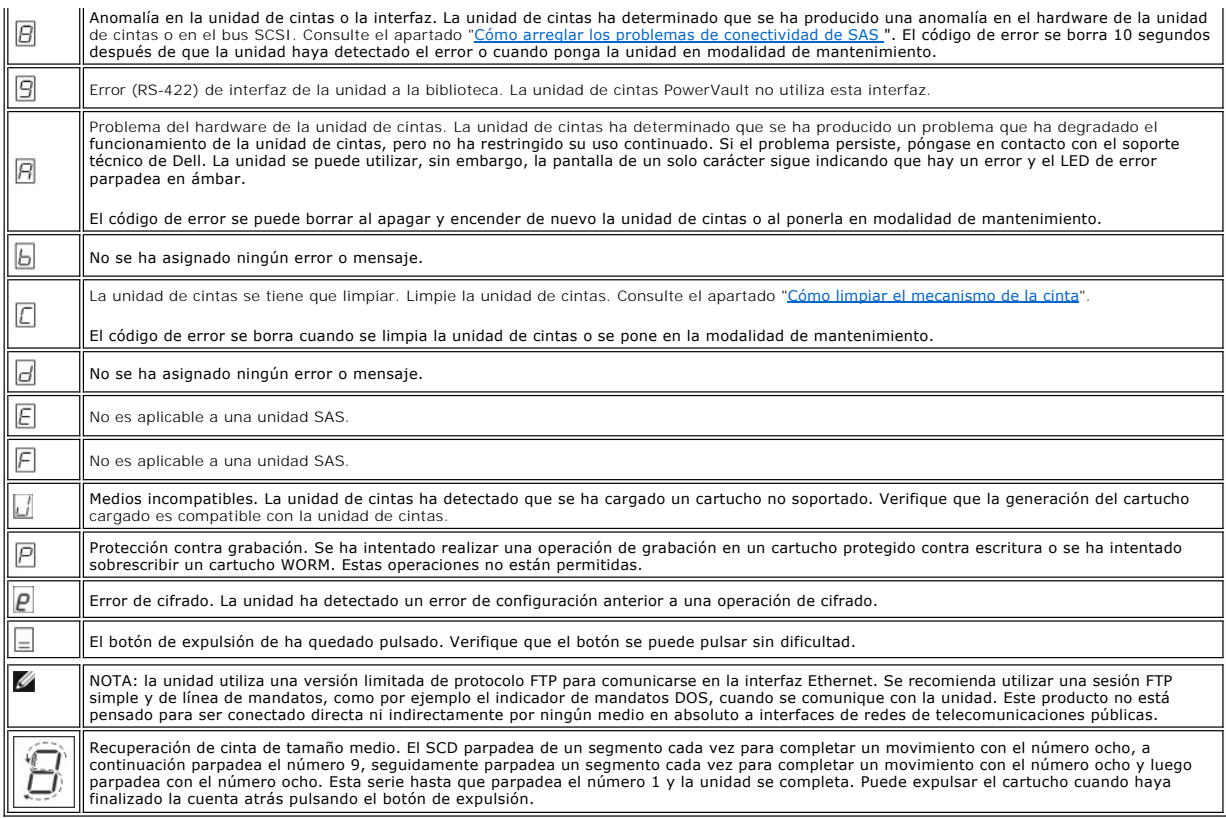

## <span id="page-46-0"></span>**Cómo arreglar los problemas de conectividad SAS**

Si aparece un problema al conectarse o comunicarse con la unidad, siga el procedimiento siguiente.

- Asegúrese de que la unidad de cintas esté conectada a la alimentación.
- 2. Sustituya el cable SAS y los intermedios, si los hay, y repita la operación en la que se ha producido la anomalía.<br>3. Si estas medidas no sirven para corregir el problema, póngase en contacto con el servicio de aten
- 

## <span id="page-46-1"></span>**Cómo resolver problemas relacionados con los soportes**

Para resolver problemas que están relacionados con los soportes, el firmware de la unidad de cintas incluye:

- l El diagnóstico de soportes y cartuchos de prueba que verifica si un cartucho que aparentemente no funciona correctamente y su cinta magnética son aptos para el uso.
- ι Un análisis estadístico y un sistema de informes (SARS) con el fin de ayudar a identificar las anomalías entre soportes y hardware. Para determinar la<br>causa de la anomalía, el SARS utiliza el historial de rendimiento d unidad guardado en el área VPD (Datos vitales del producto) de la memoria NVRAM (Memoria de acceso aleatorio no volátil) de la unidad. En el sistema<br>se informará acerca de cualquier anomalía que detecte el SARS como distin

Si surge algún problema relacionado con los soportes, lleve a cabo el siguiente procedimiento:

- AVISO: Cuando ejecute el diagnóstico de soportes y cartuchos de prueba, los datos de la cinta aparentemente defectuosa se sobrescribirán. Si hay Ο datos valiosos en la cinta, asegúrese de copiarlos antes de ejecutar esta prueba.
- 1. Si es posible, ejecute el cartucho de cinta en otra unidad de cintas. Si la operación en la otra unidad de cintas no se lleva a cabo satisfactoriamente y se muestra un  $\Box$  o un  $\Box$ , sustituya el soporte. Si la operación se lleva a cabo satisfactoriamente, ejecute el diagnóstico de soportes y de cartuchos de
- prueba (consulte el subapartado Código de la función E en el apartado "<u>Cómo seleccionar una función de diagnóstico o de mantenimiento</u>").<br>2. Si se produce una anomalía en el diagnóstico de soportes y cartuchos de prueba
- de cintas y ejecute los diagnósticos de la unidad de cintas (consulte el apartado "<u>Cómo limpiar el mecanismo de la cinta</u>" y el subapartado Código de la<br>función 1 en el apartado "<u>Cómo seleccionar una función de diagnósti</u>

# <span id="page-46-2"></span>**Cómo extraer una unidad de cintas SAS interna**

Para extraer una unidad de cintas SAS interna, realice los siguientes pasos:

- 
- 1. Asegúrese de que la unidad de cintas no contiene un cartucho de cintas. 2. Desconfigure la unidad del sistema (para obtener instrucciones, consulte la documentación del sistema).
- 
- 
- 3. Apague el sistema. Desconecte el cable de alimentación del sistema y de la toma de alimentación eléctrica.<br>4. Desmonte la cubierta del sistema.<br>5. Desconecte el cable SAS interno de la unidad de cintas (consulte el núme
- 
- 

# <span id="page-47-0"></span>**TapeAlert**

TapeAlert es una tecnología patentada y un estándar del American National Standards Institute (ANSI) que define las condiciones y los problemas que<br>experimentan las unidades de cintas. La tecnología permite a un sistema le

## <span id="page-48-0"></span>**Distintivos TapeAlert**

En la Tabla 7 aparece una lista de los distintivos de TapeAlert a los que da soporte la unidad de cintas Dell PowerVault.

**Tabla 7. Distintivos de TapeAlert y descripciones**

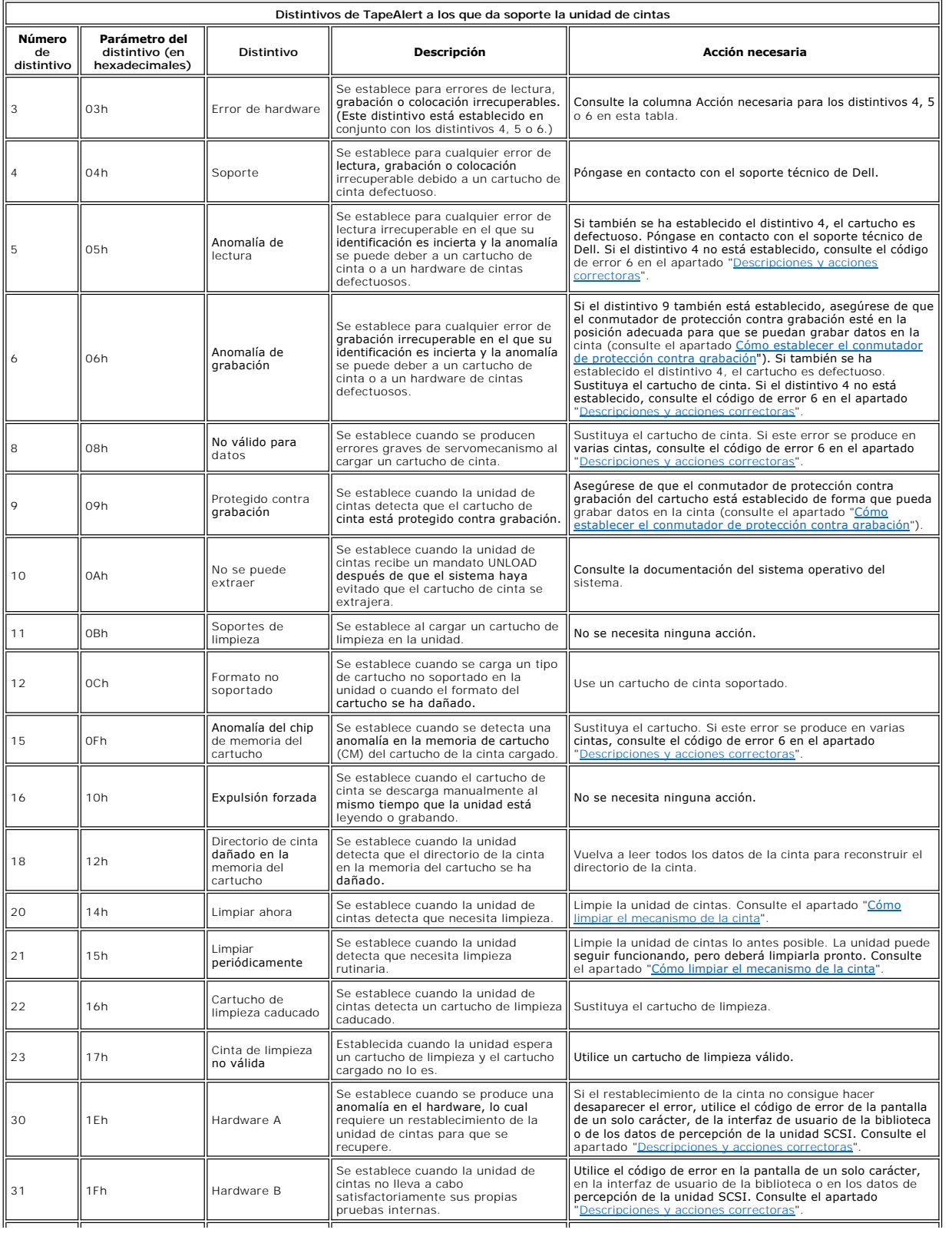

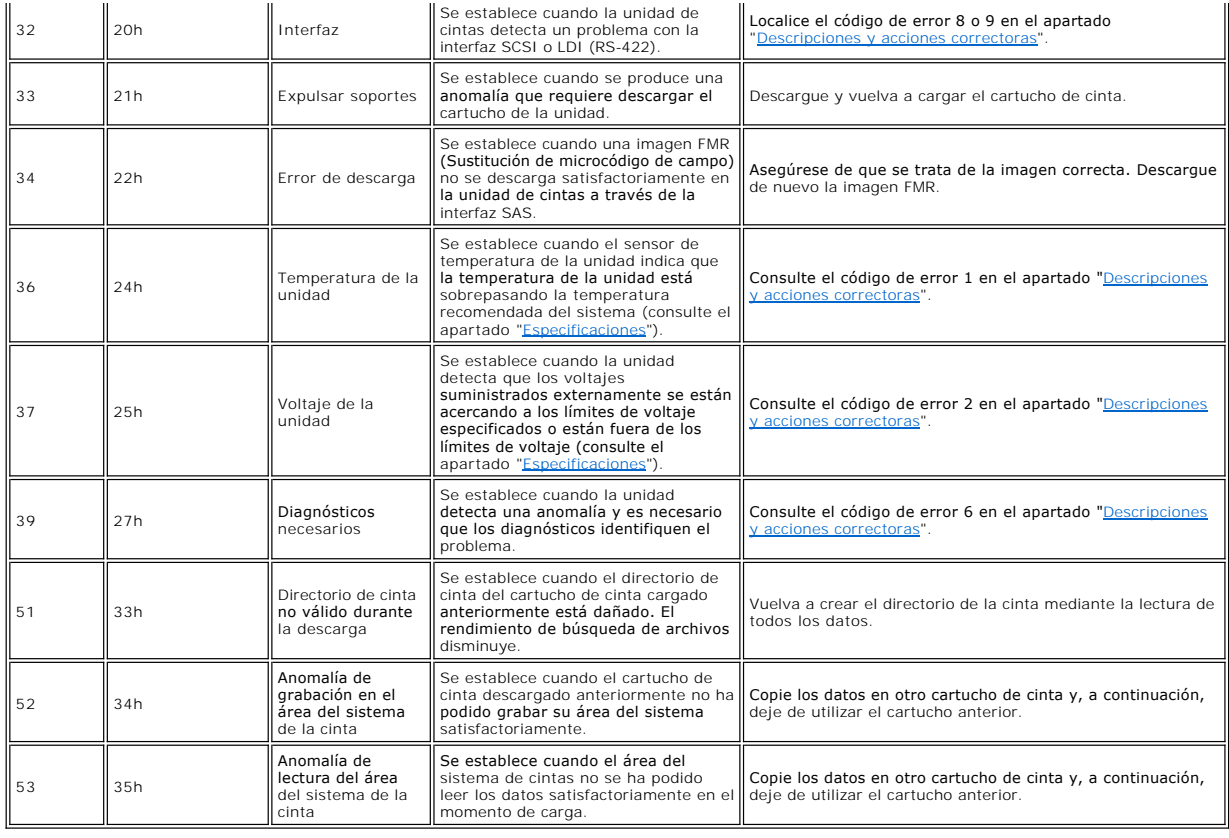

# <span id="page-49-0"></span>**Cómo capturar un volcado de la unidad utilizando la interfaz Ethernet**

Otra forma de capturar un volcado de la unidad es utilizar el puerto Ethernet. Para capturar un volcado en la unidad utilizando la interfaz Ethernet, siga los<br>**pasos que se muestran a continuación.** 

**⊠ Not**a: la unidad utiliza una versión limitada de protocolo FTP para comunicarse en la interfaz Ethernet. Se recomienda utilizar una sesión FTP simple y de<br>línea de mandatos, como por ejemplo el indicador de mandatos DO

- 1. Obtenga el último firmware de la unidad desde la web, como se describió anteriormente.
- 2. Conecte un cable provisional Ethernet a la interfaz Ethernet de la unidad y al sistema. Para cumplir con los requisitos de inmunidad electromagnética, es
- 
- 
- 
- necesario un cable ethernet debidamente protegido.<br>3. Cree una sesión FTP entre la sesión y el sistema. La dirección IP predeterminada de la unidad es la siguiente: 169.254.0.3<br>4. Cuando se le solicite el usuario, escriba preguntará si desea transferirlo al sistema. Escriba s para transferir el volcado existente o *n* para omitir dicho archivo de volcado. A continuación, la<br>unidad le preguntará si desea un volcado forzado. Escriba s para fo forzado de volcado.
- 
- 8. Escriba *quit* para finalizar la sesión FTP. 9. Elimine el cable provisional Ethernet de la interfaz Ethernet de la unidad.

# <span id="page-49-1"></span>**Cómo recuperar un cartucho de cinta**

Si los procedimientos de determinación de problemas identifican la unidad de cintas como el origen del problema y no puede expulsar el cartucho de cinta con el botón de expulsión, siga los pasos detallados a continuación para restablecer la unidad a fin de recuperar el cartucho:

- 1. Pulsar y mantenga pulsado el botón de expulsión durante 10 segundos, y a continuación deje de pulsar.
	- o El LED de error se enciende y la unidad inicia su proceso de prueba del hardware.<br>o Una vez completada la prueba del hardware, se enciende el LED de Lista/Actividad.
	-
	- ¡ Si hay un cartucho en la unidad, el LED de Lista/Actividad parpadea en verde y el SCD parpadea realizando un movimiento en forma de ocho hasta que el cartucho se rebobina.
	- ¡ El LED de Lista/Actividad pasa a ser fija y el SCD deja de parpadear con un número ocho al terminar el rebobinado, e indica que la unidad de cintas está preparada.<br>MOTA: Deje q
		- NOTA: Deje que transcurran al menos 10 minutos para que acabe el proceso de rebobinado.

2. Para expulsar el cartucho, pulse el botón de expulsión una vez más. Si el cartucho de cinta sigue sin ser expulsado, contacte con personal de servicio técnico especializado para obtener ayuda.

AVISO: Si no forma parte del personal de servicio técnico cualificado, no intente abrir la unidad para repararla.

[Volver a la página de contenido](file:///C:/data/Stor-sys/LTO_LC/sp/index.htm)

# <span id="page-51-0"></span>Cómo la unidad de cintas: Guía del usuario de la unidad de cintas Dell<sup>™</sup> PowerVault<sup>™</sup>

[Cómo utilizar la unidad](#page-51-1)

- [Cómo cargar, descargar y proteger contra grabación los cartuchos](#page-52-1)
- [Cómo cuidar los cartuchos de cinta](#page-56-0)
- [Cómo limpiar el mecanismo de la cinta](#page-57-1)
- 

# <span id="page-51-1"></span>**Cómo utilizar la unidad**

Encienda la unidad externa pulsando el botón de encendido/apagado en el panel frontal (Figura 12). Encienda la unidad de montaje en bastidor pulsando el<br>botón de encendido/apagado del panel frontal (Figura 13). La unidad d

**Figura 12. Encendido de la unidad externa**

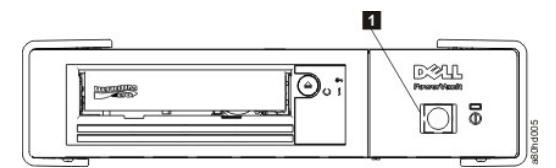

1. Botón de apagado y encendido

**Figura 13. Encendido de la unidad de montaje en bastidor**

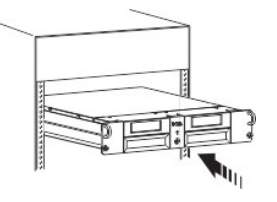

## <span id="page-52-0"></span>**Cómo restablecer la unidad**

La unidad se puede restablecer sin tener que apagar el sistema ni la unidad. Esto puede ser necesario si la unidad deja de responder. Si desea restablecerla,<br>pulse y mantenga pulsado el botón de expulsión en el panel front

### <span id="page-52-2"></span>**Figura 13. Cómo restablecer la unidad**

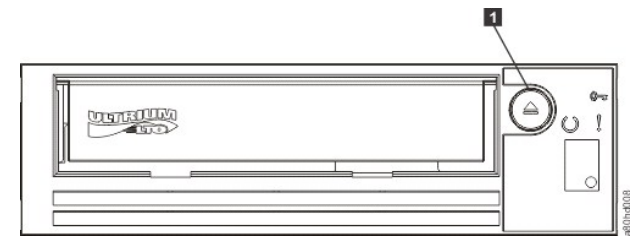

1. Botón de expulsión

# <span id="page-52-1"></span>**Cómo cargar, extraer y proteger contra grabación los cartuchos**

Utilice sólo los cartuchos de formato LTO Ultrium con la unidad, tal como se especifica en el estándar LTO Ultrium. Asegúrese de que sólo hay una etiqueta<br>pegada en el área de etiquetas del cartucho. No utilice etiquetas q

La unidad de cintas Dell PowerVault es compatible con los cartuchos de los modelos anteriores. A continuación se ofrece una descripción de las funciones soportadas en los distintos tipos de soporte compatibles:

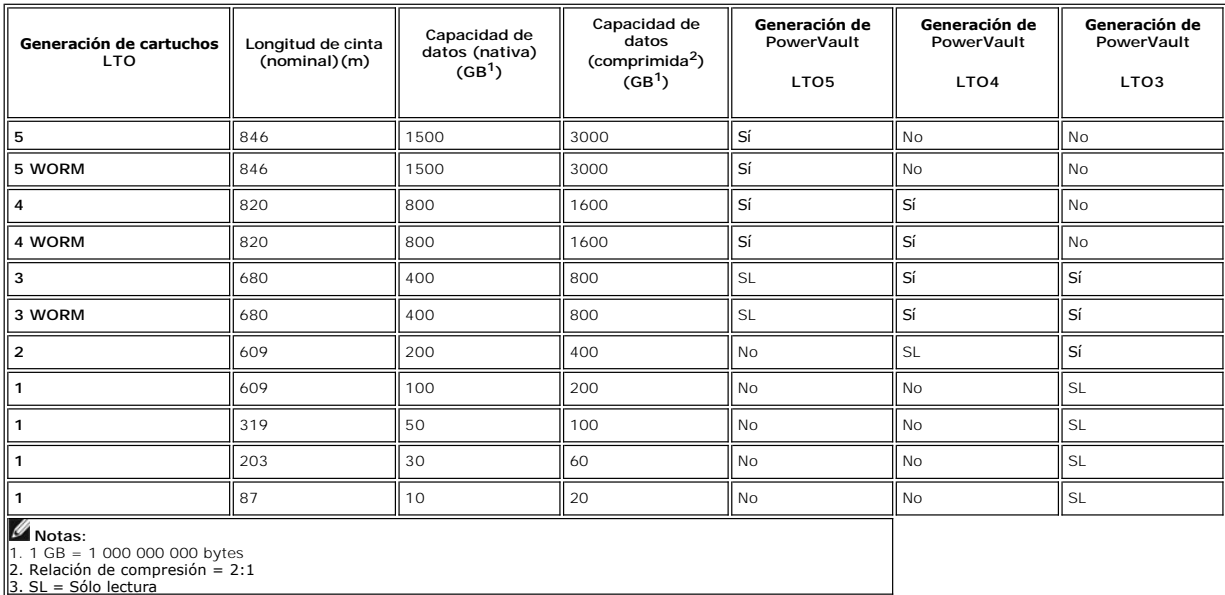

En la [Figura 14](#page-54-0) se muestra el cartucho de datos LTO Ultrium y sus componentes.

<span id="page-54-0"></span>**Figura 14. Cartucho de datos LTO Ultrium**

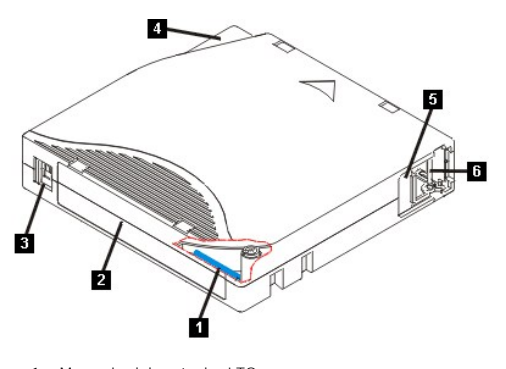

- 
- 1. Memoria del cartucho LTO 2. Área para la etiqueta 3. Conmutador de protección contra grabación 4. Guía de inserción
- 
- 5. Puerta del cartucho 6. Patilla principal

## **Cómo cargar un cartucho de cinta**

- 1. Asegúrese de que la unidad de cintas está encendida. (El LED de Lista/Actividad se muestra de color verde fijo).<br>2. Asegúrese de que el conmutador de protección contra grabación (consulte el número 3 en la <u>Figura 1</u>
- 
- 
- 
- 3. Sujete el cartucho de modo que el conmutador de protección contra grabación esté orientado hacia usted.<br>1. Deside el cartucho en el compartimento de carga de cintas (consulte la Figura 15). La unidad de cintas carga aut

<span id="page-55-0"></span>**Figura 15. Carga**

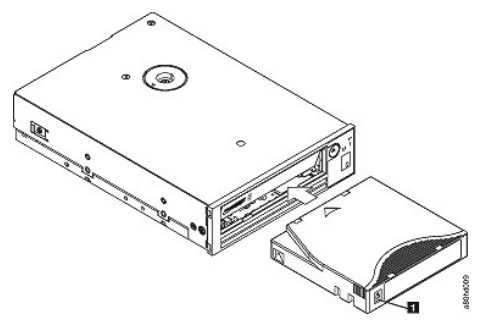

1. Conmutador de protección contra grabación

### **Cómo extraer un cartucho de cinta**

- 
- 1. Asegúrese de que la unidad de cintas está encendida. (El LED de Lista/Actividad se muestra de color verde fijo).<br>2. Pulse el botón de expulsión (consulte el número 1 en la <u>[Figura 13](#page-52-2)</u>). La unidad rebobinará la cinta

Siempre que descargue un cartucho de cinta, la unidad de cintas grabará cualquier información pertinente en la memoria del cartucho.

AVISO: No quite un cartucho de cinta mientras el indicador de actividad de la unidad esté encendido.

## <span id="page-55-1"></span>**Cómo establecer el conmutador de protección contra grabación en los cartuchos de cinta**

AVISO: La protección contra grabación no impedirá que un cartucho se borre mediante un borrado masivo o desmagnetización. No borre en masa los<br>cartuchos de formato Ultrium. Esto destruirá la información pregrabada del serv

La posición del conmutador de protección contra grabación ([Figura 16](#page-56-1)) en el cartucho de cinta determina si se puede grabar en la cinta:

- 
- ı Si el conmutador está establecido en bloqueado (candado cerrado), no se pueden grabar datos en la cinta.<br>ı Si el conmutador está establecido en desbloqueado (candado abierto o vacío negro), se pueden grabar datos en

<span id="page-56-1"></span>**Figura 16. Cómo establecer el conmutador de protección contra grabación en los cartuchos de cinta**

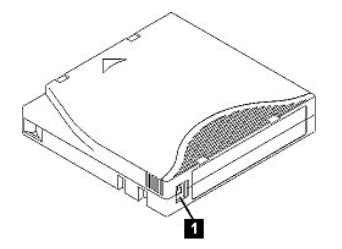

1. Conmutador de protección contra grabación

Para establecer el conmutador, deslícelo hacia la izquierda o hacia la derecha para ponerlo en la posición deseada.

AVISO: Configure siempre el separador de protección contra grabación antes de cargar el cartucho en la unidad. Si desliza el separador Ο después de cargar el cartucho, provocará resultados imprevisibles que pueden resultar en errores en la unidad o en la copia de seguridad.

# <span id="page-56-0"></span>**Cómo cuidar los cartuchos de cinta**

 $\bullet$ AVISO: No inserte un cartucho de cinta dañado en la unidad de cintas. Un cartucho dañado puede interferir en la fiabilidad de la unidad y puede<br>anular las garantías de la unidad y del cartucho. Antes de insertar un cartuch conmutador de protección contra grabación para ver si están rotos.

Si se maneja incorrectamente o si el entorno no es el adecuado se puede dañar el cartucho de cinta LTO Ultrium o su cinta magnética. Para evitar que los<br>cartuchos de cinta se estropeen y para garantizar la alta fiabilidad

### **Proporcionar formación**

- 
- ı Publique los procedimientos que describan el manejo adecuado de soporte en lugares donde se reúnan personas.<br> Asegúrese de que todo aquel que maneje la cinta haya recibido la formación necesaria sobre los procedimi
- manejo de soporte.
- l Incluya procedimientos de manejo de soporte como parte de cualquier contrato de servicio. l Defina los procedimientos de recuperación de datos y comuníquelos al personal.

## <span id="page-57-0"></span>**Asegurar un embalaje correcto**

- l Cuando envíe un cartucho, hágalo en su embalaje original o en uno similar.
- l Envíe o guarde siempre los cartuchos en un estuche.
- ı Utilice sólo un contenedor de envío recomendado que mantenga el cartucho en su funda de forma segura durante su transportación.<br>ı No envíe nunca un cartucho en un sobre de envío comercial. Colóquelo siempre en una caja
- 
- si envía el cartucho en una caja de cartón o en una caja de un material sólido, asegúrese de lo siguiente:<br>coloque el cartucho dentro de una bolsa de plástico o de un envoltorio que lo proteja del polvo, la humedad y otros
	-
	- o Empaquete el cartucho de manera que no quede suelto y se pueda mover.<br>o Empaquete el cartucho en dos cajas (colóquelo en una caja y, a continuación, coloque esa caja dentro de la caja de envío) y añada relleno entre ambas.

### **Proporción de condiciones ambientales y aclimatación adecuadas**

- l Antes de utilizar un cartucho, deje que se adapte al entorno operativo normal durante 1 hora. Si observa condensación en el cartucho, espere durante una hora más.
- l Asegúrese de que todas las superficies del cartucho estén secas antes de insertarlo.
- l No exponga el cartucho a la humedad ni a la luz directa del sol.
- ι No exponga los cartuchos grabados o vírgenes a los campos magnéticos dispersos superiores a 100 oersteds (por ejemplo, terminales, motores, equipo<br>de vídeo, equipo de rayos X o campos que existan cerca de lo cables de
- 

#### <span id="page-57-2"></span>**Tabla 2. Especificaciones ambientales**

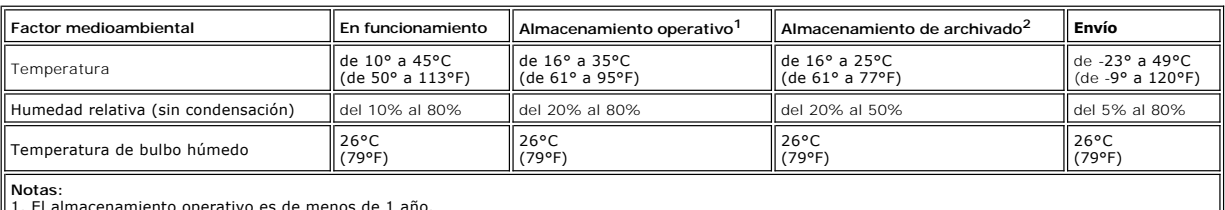

1. El almacenamiento operativo es de menos de 1 año. 2. El almacenamiento de archivado es de 1 a 10 años.

### **Realización de una inspección minuciosa**

- ı Examine el embalaje del cartucho para determinar si se ha manejado sin ningún cuidado.<br>ı Cuando examine un cartucho, abra sólo la puerta del cartucho. No abra el chasis del cartucho por ningún otro lugar. Las partes supe
- chasis están unidas mediante tornillos; si las separa, el cartucho quedará inservible. l Examine el cartucho para identificar posibles daños antes de utilizarlo o almacenarlo.
- l Examine la parte trasera del cartucho (la parte que carga primero en el compartimento de carga de cintas) y asegúrese de que la funda del cartucho
- sea hermética. Si hay aberturas en las junturas, es posible que la patilla principal esté desencajada. l Compruebe que la patilla principal esté ajustada correctamente.
- ⊥ Si sospecha que el cartucho no se ha manejado correctamente pero aparentemente se puede utilizar, copie los datos en un cartucho que esté en buen<br>estado inmediatamente por si tiene que recuperar los datos. Deseche el ot
- l Repase los procedimientos de manejo y envío.

### **Manejo correcto del cartucho**

- l No deje caer el cartucho. Si el cartucho se cae, deslice hacia atrás la tapa del cartucho y asegúrese de que la patilla principal esté correctamente ajustada en las bridas de retención de patillas.
- ⊥ No manipule la cinta que esté fuera del cartucho. Si la toca, puede dañar la superficie o los bordes de la cinta y ello afectaría a la fiabilidad de lectura o<br>grabación. Tirar de una cinta que está fuera del cartucho pu
- 
- l No apile más de seis cartuchos. l No desmagnetice un cartucho que tenga intención de reutilizar. Al eliminar los campos magnéticos la cinta ya no puede utilizarse.

## <span id="page-57-1"></span>**Cómo limpiar el mecanismo de la cinta**

Las unidades Dell PowerVault se han desarrollado de modo que la limpieza necesaria sea mínima. La unidad de cintas visualizará una **C** en la pantalla de un solo carácter y el LED de error parpadeará en ámbar cuando la unidad se tenga que limpiar. Inserte únicamente un cartucho de limpieza en la unidad de cintas cuando se visualice la **C**.

AVISO: Utilice únicamente cartuchos de limpieza LTO que tengan la etiqueta "universal". La unidad de cintas sólo es compatible con los cartuchos de o limpieza universal LTO Ultrium. La utilización de cualquier otro tipo de método o cartucho de limpieza puede dañar el cabezal de lectura/grabación en la unidad. Si carga cualquier otro tipo de cartucho de limpieza, la unidad de cintas mostrará un 7 en el SCD y conservará el cartucho hasta que se expulse manualmente pulsando el botón de expulsión.

Se suministra un cartucho de limpieza universal LTO Ultrium con cada unidad de cintas. *No* utilice algodón u otros materiales para limpiar los cabezales. El cartucho de limpieza utiliza una cinta especial para limpiar los cabezales de la cinta.

A pesar de que el número puede variar en función del fabricante, generalmente el cartucho de limpieza universal se puede utilizar unas 50 veces. Si intenta utilizar el cartucho de limpieza después de 50 operaciones de limpieza, aparecerá el código de error 7. Expulse el cartucho de limpieza y sustitúyalo por uno nuevo.

Para utilizar el cartucho de limpieza universal LTO Ultrium:

- 1. Inserte un cartucho de limpieza en la unidad de cintas. La unidad de cintas realizará la limpieza automáticamente. Cuando se haya acabado la limpieza,
- la unidad expulsará el cartucho. 2. Quite el cartucho de limpieza de la unidad.

[Volver a la página de contenido](file:///C:/data/Stor-sys/LTO_LC/sp/index.htm)